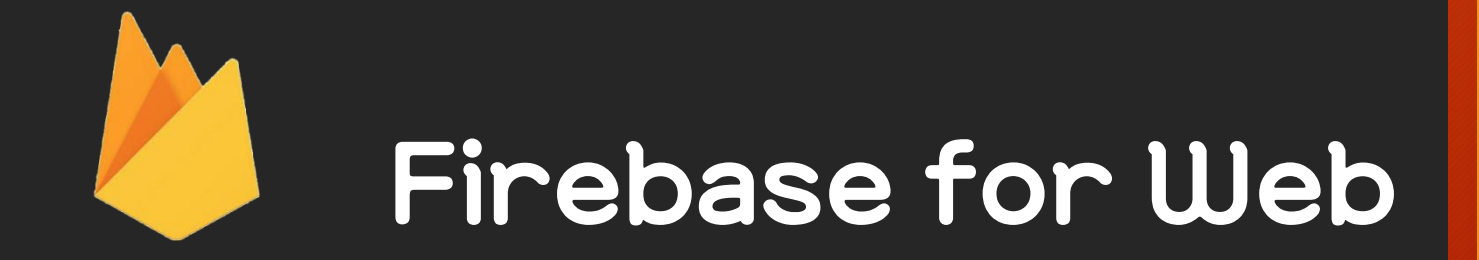

with ABCD

Created at 2016. 08. / 장승빈

오늘의 진행

- 실습 자료 준비
- Firebase Database
	- NoSQL와 Realtime (장점소개)
	- Data구조 (NoSQL의 특징)
- 간단한 DB 사용
- 실시간 접속자

# 실습 자료 다운로드

- 실습 자료를 다운로드 받습니다.
	- [https://github.com/denlyou/study\\_firebase4web\\_abcd](https://github.com/denlyou/study_firebase4web_abcd)
- Firebase project로 초기화 되어 있는 폴더에 public 폴더의 파일을 복사합니다
	- (지난 실습 파일들과 통합하였습니다)

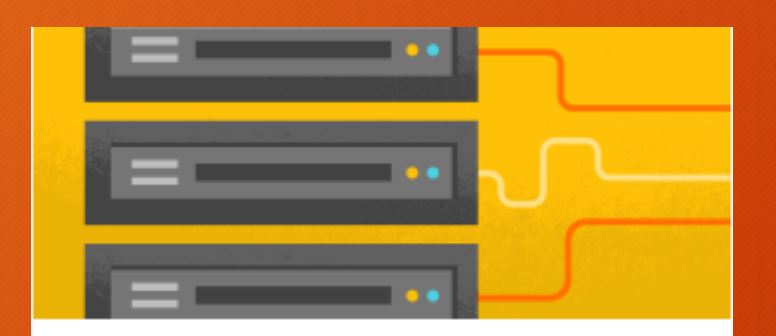

#### **Database**

연결된 모든 클라이언트에서 실시간으로 데이 터를 저장하고 동기화할 수 있습니다.

자세히 알아보기

시작하기

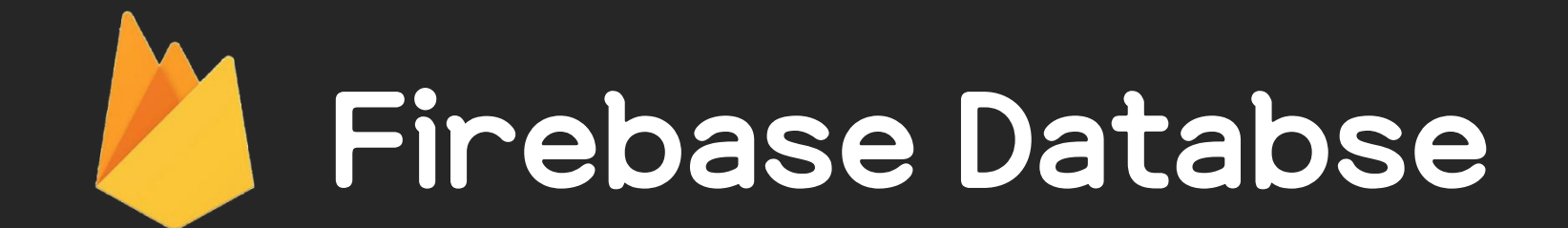

### **Firebase Database?**

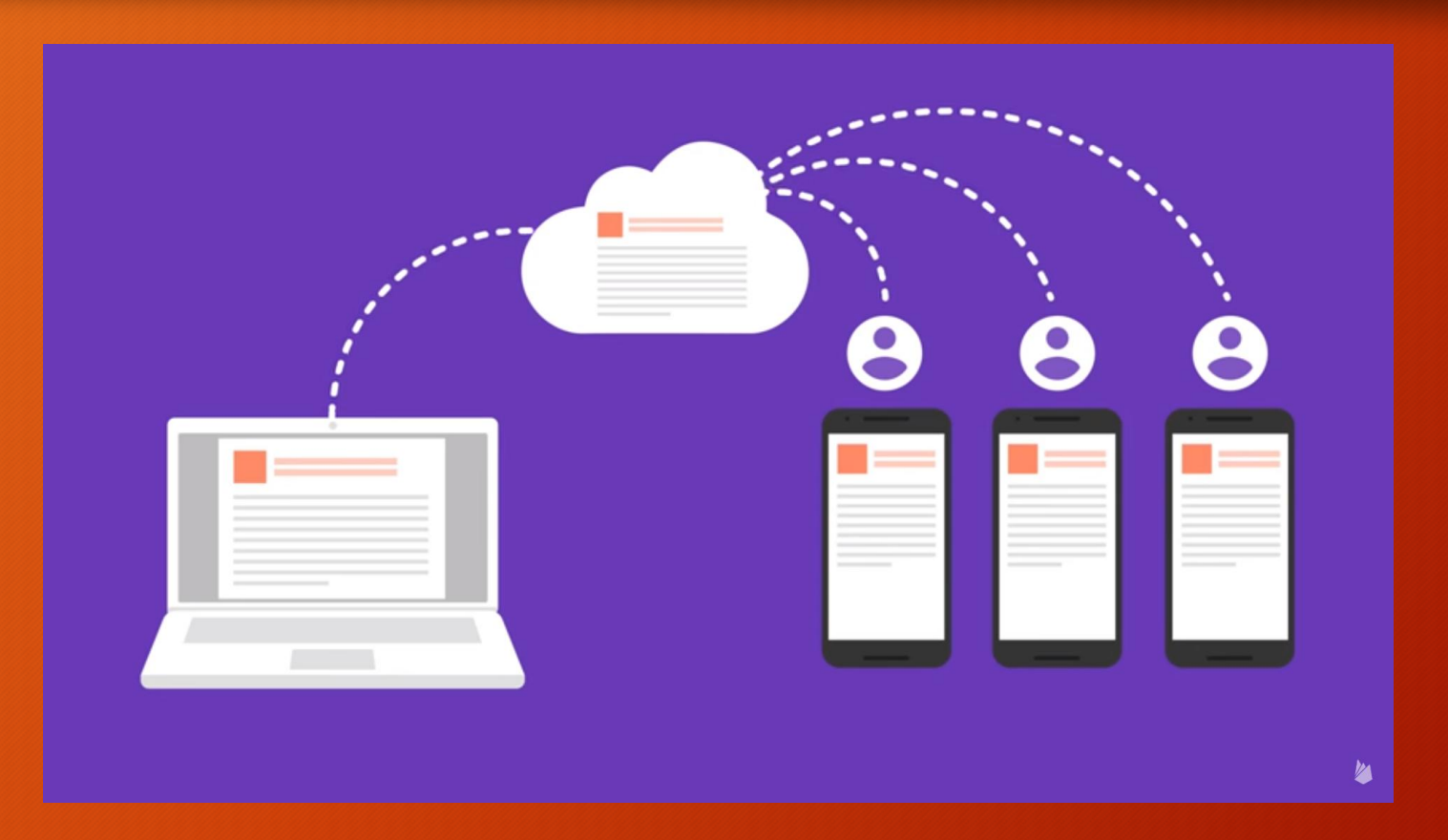

https://youtu.be/U5aeM5dvUpA?list=PLl-K7zZEsYLmOF\_07layrTntevxtbUxDL

# NoSQL적인 특징

- 대용량 데이터 처리, 분산 시스템 구성에 유리
- 데이터를 Key-Value 쌍으로 저장
	- Value에는 또 하위에 key-value쌍의 데이터가 저장 가능
- RDBMS와 비교
	- 고정된 스키마를 갖지 않아 저장 구조가 유동적
	- Foreign key를 사용하지 않아 join등의 연산이 없음
- 특정 용도에 특화되어 있음
	- 채팅, 메시지, 뉴스 피드와 같은 기능 구현에 매우 유리

## Firebase Database의 자료 구조

#### • JSON의 구조를 기본으로 생각

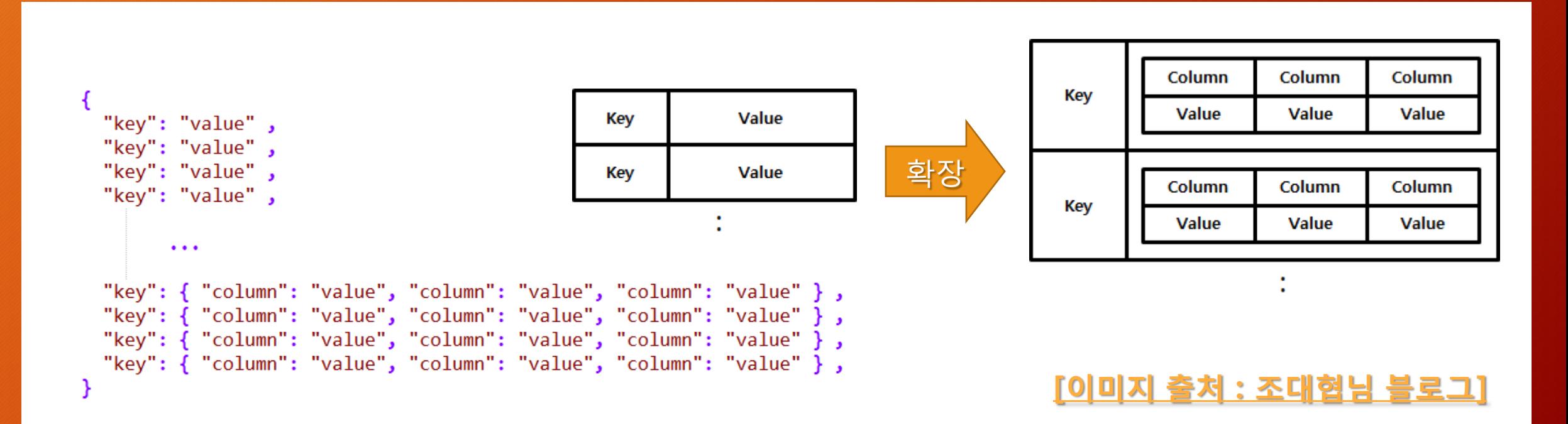

# 데이터의 접근 방식

# • 하위 Key들을 '/'로 구분해서 현재 다룰 위치를 ref() 함수로 지정

- (폴더 or 디렉토리 개념과 유사하게 접근)
- example

- - - -
- Gender: "남자" ----------------- firebase.database().ref('/Member/SBJang/Gender')
	- -
	- E SBJang Summar (SBJang') firebase.database().ref('/Member/SBJang')
		- Job: "Developer" ............. firebase.database().ref('/Member/SBJang/Job')
		-
	- **… 메세지: "안녕~ 불판CIE**

# 기본적인 DB 사용

# 다음 파일을 편집기로 열어주세요

**[project folder]/public/database\_basic.html**

- 1. HTML 파일의 UI 확인
- 2. firebase SDK 링크
- 3. 구글 인증 넣기
- 4. DB에 데이터 쓰기
- 5. 데이터 변경하기
- 6. 데이터 읽어오기

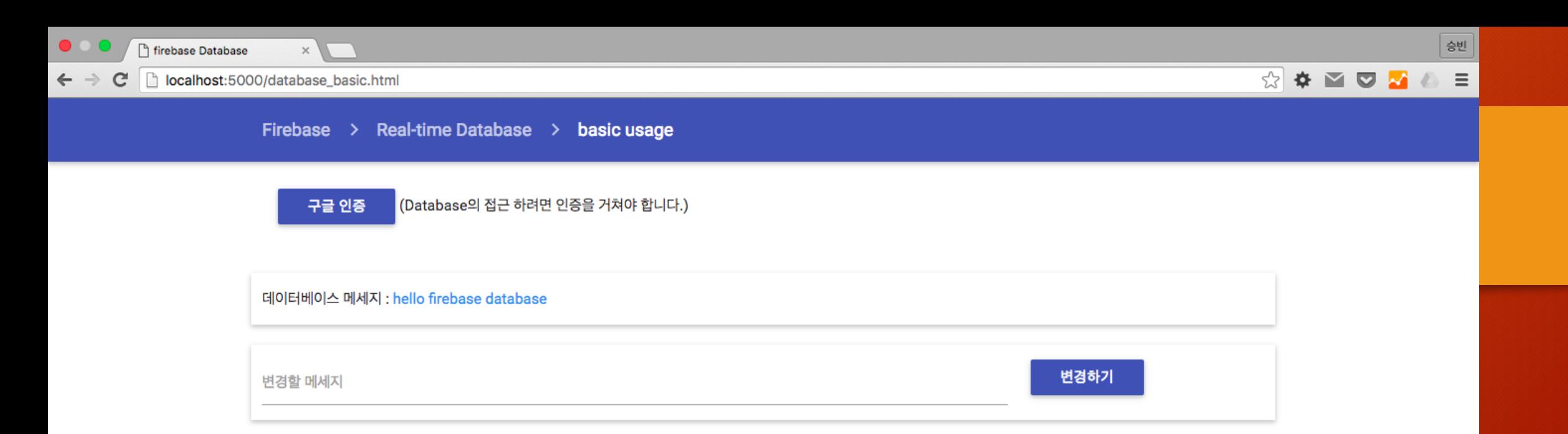

 $\blacklozenge$ 

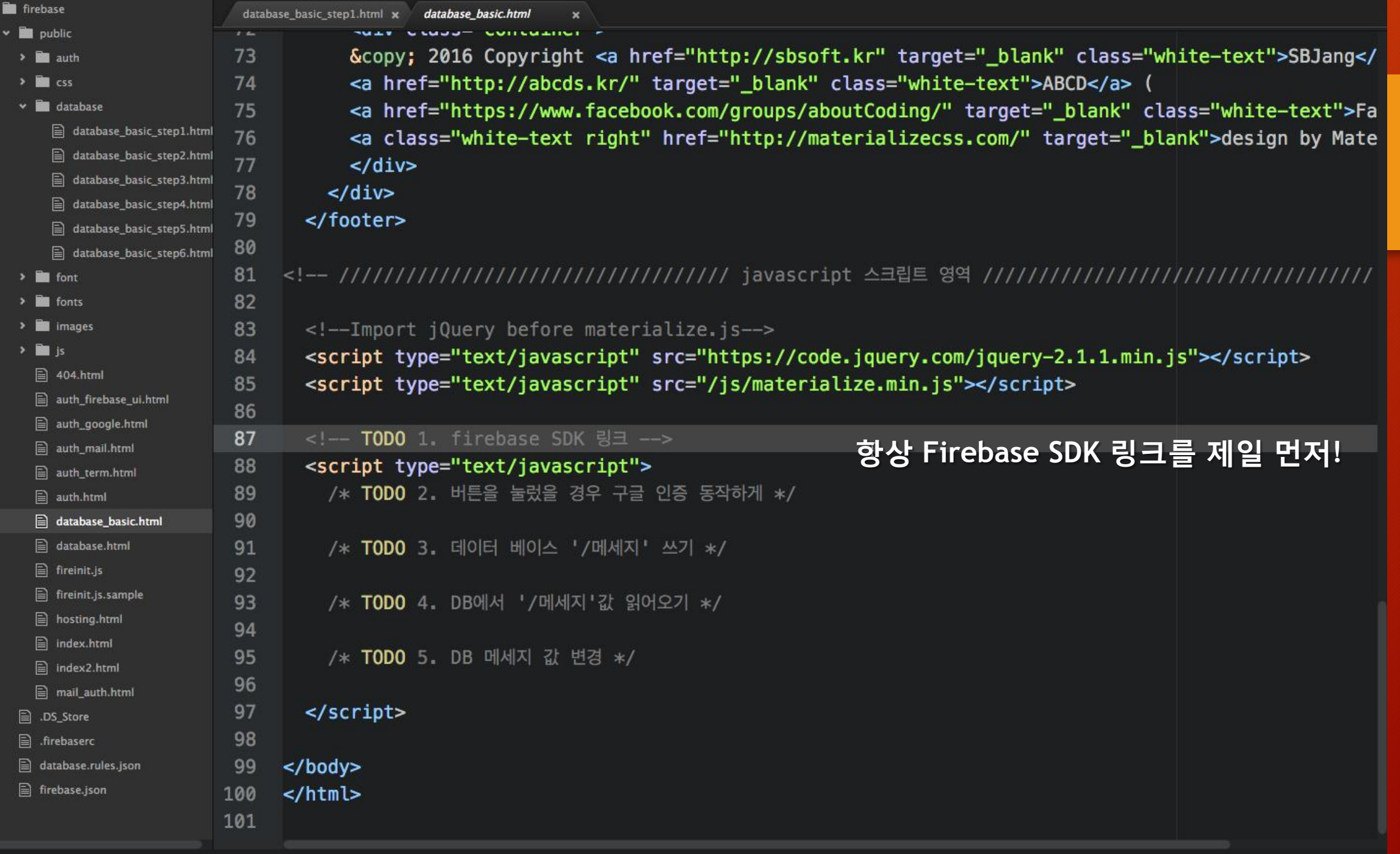

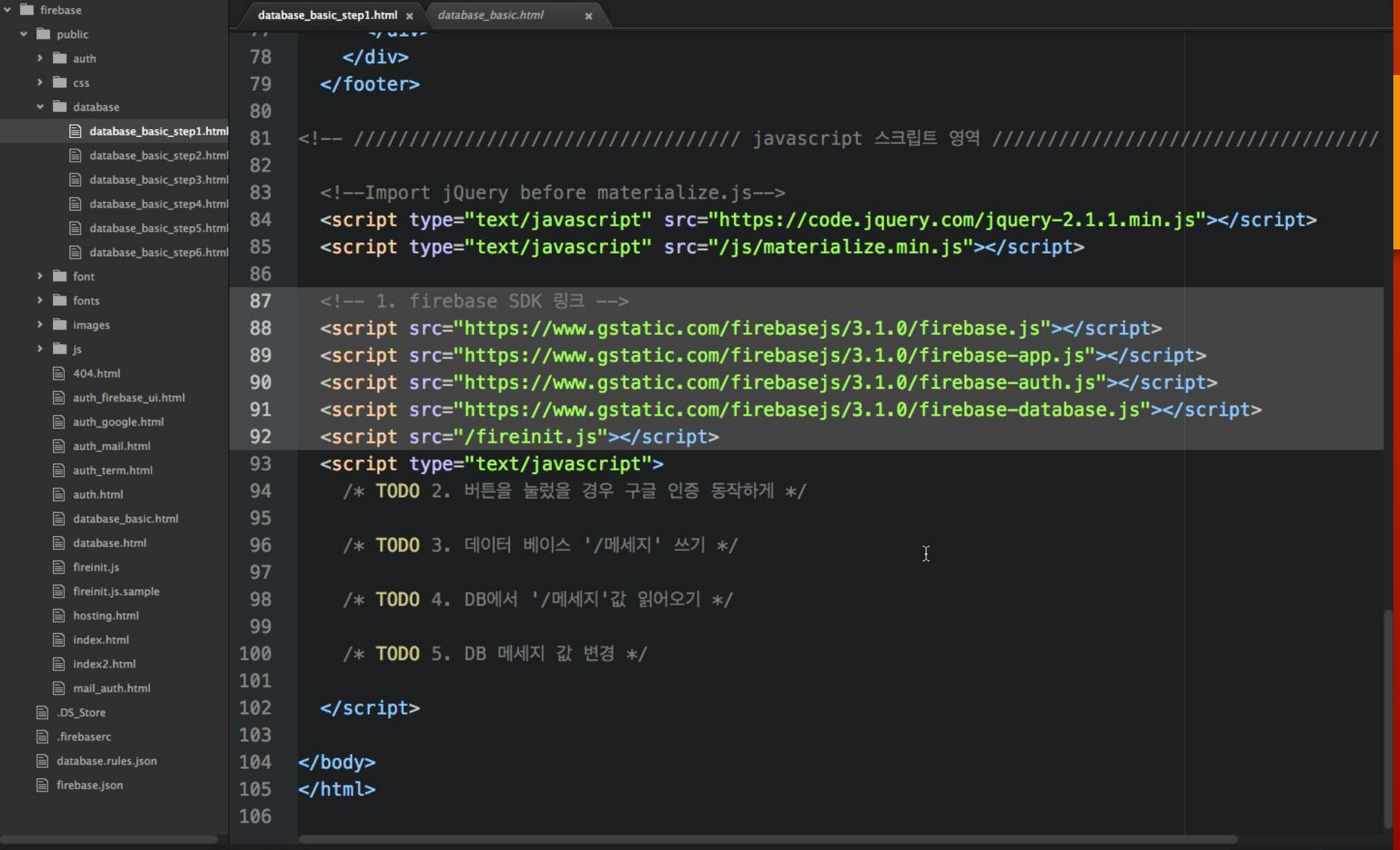

 $\ddot{\phantom{1}}$ 

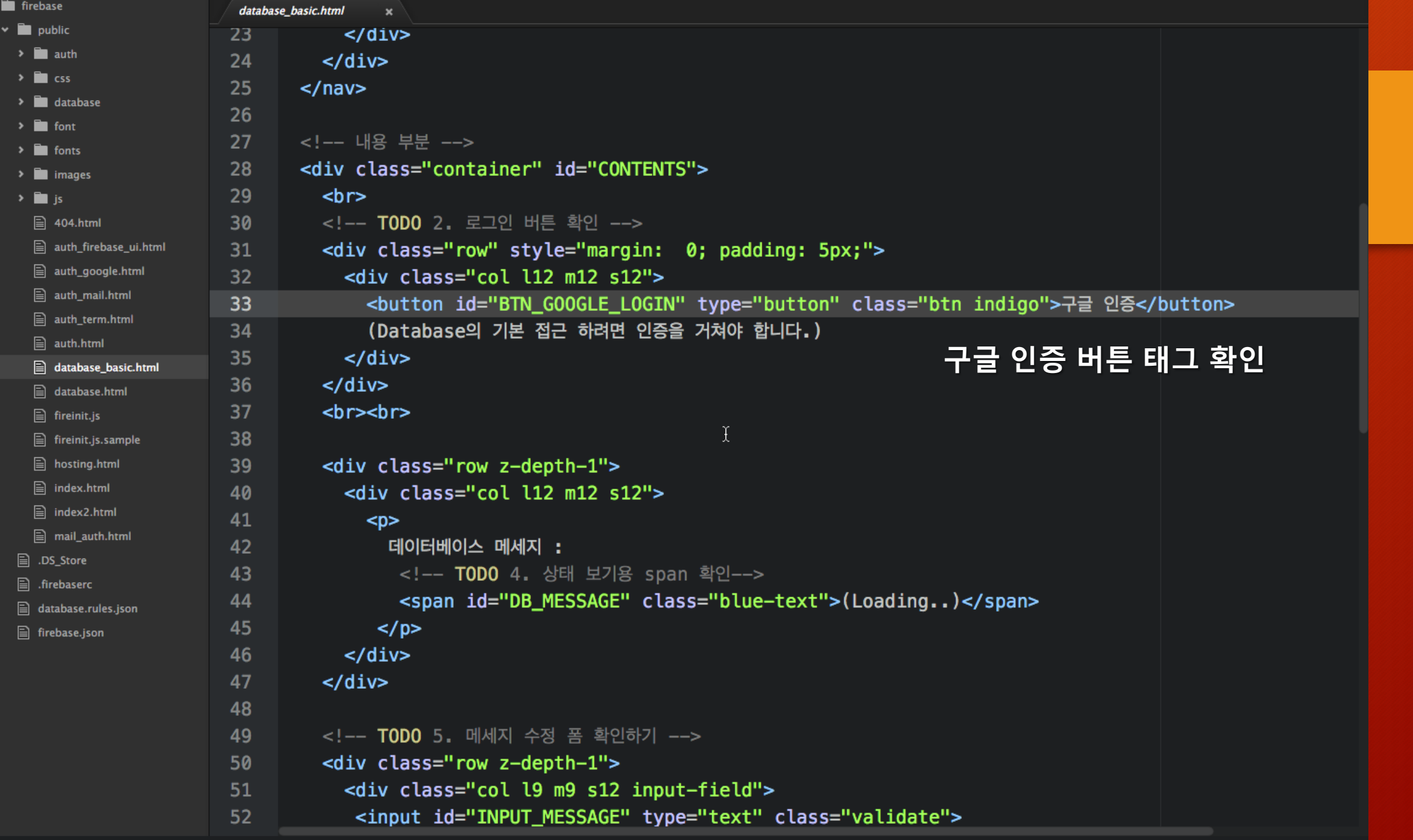

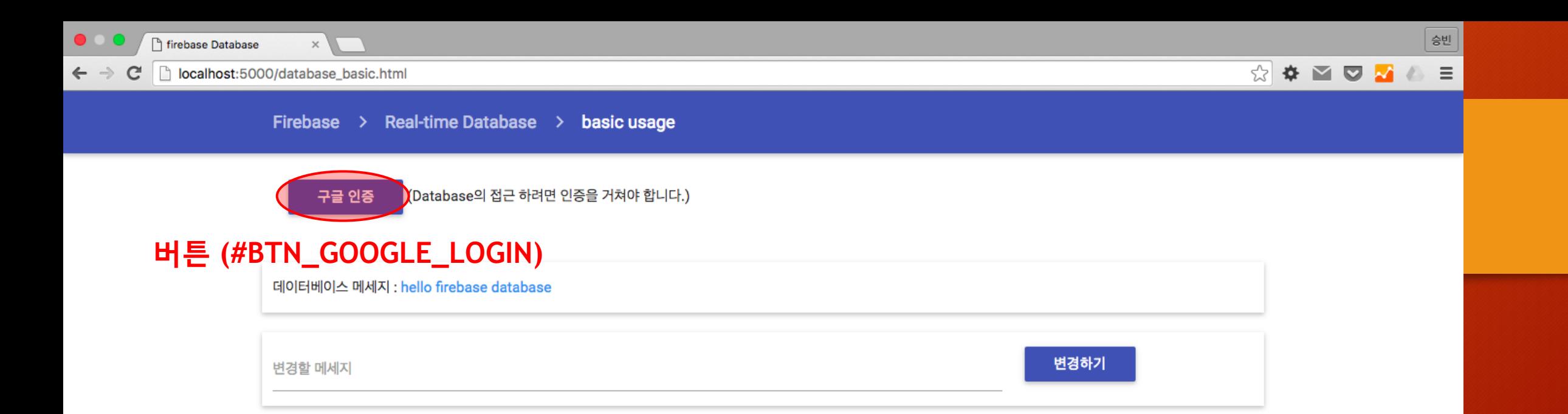

ķ

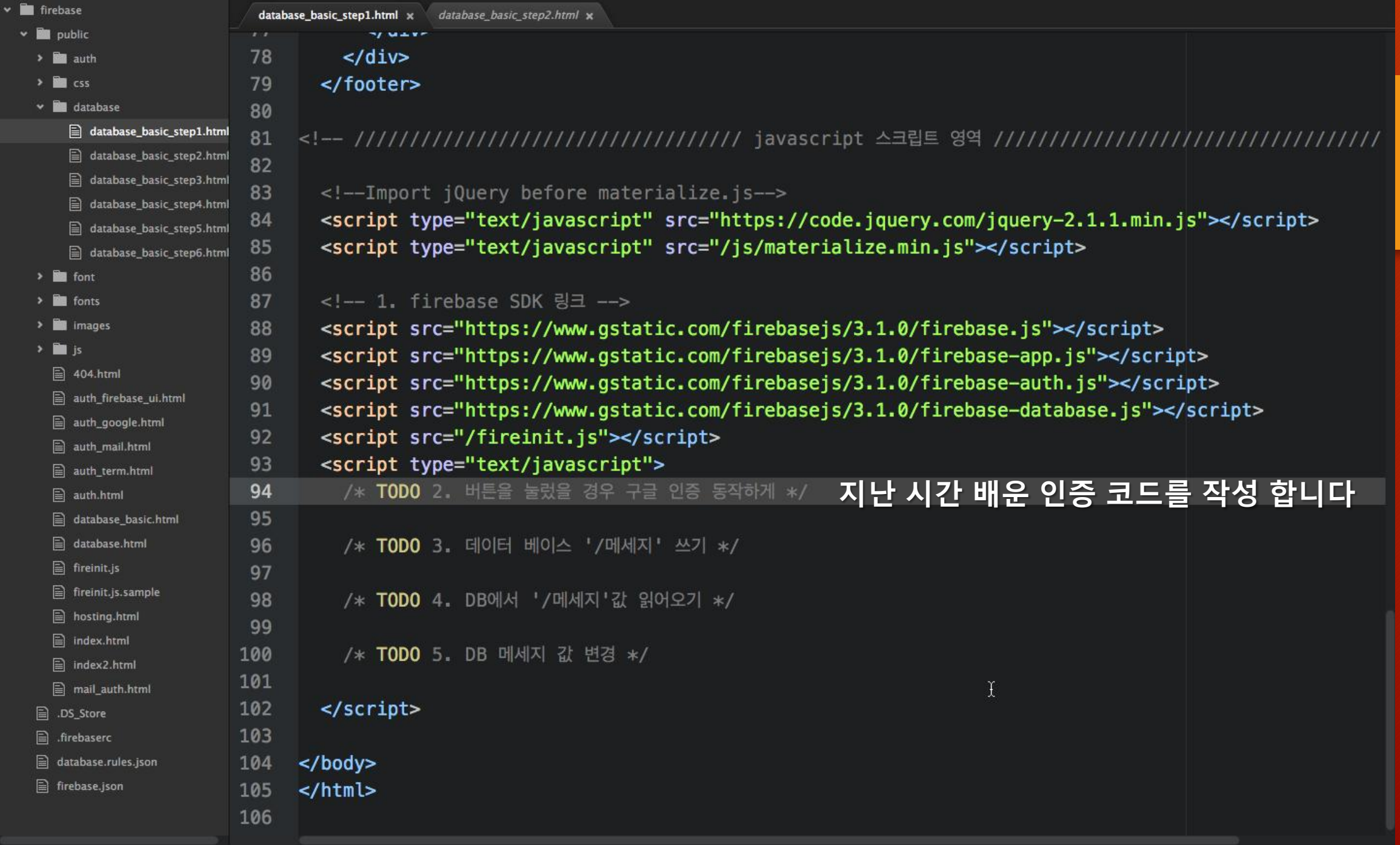

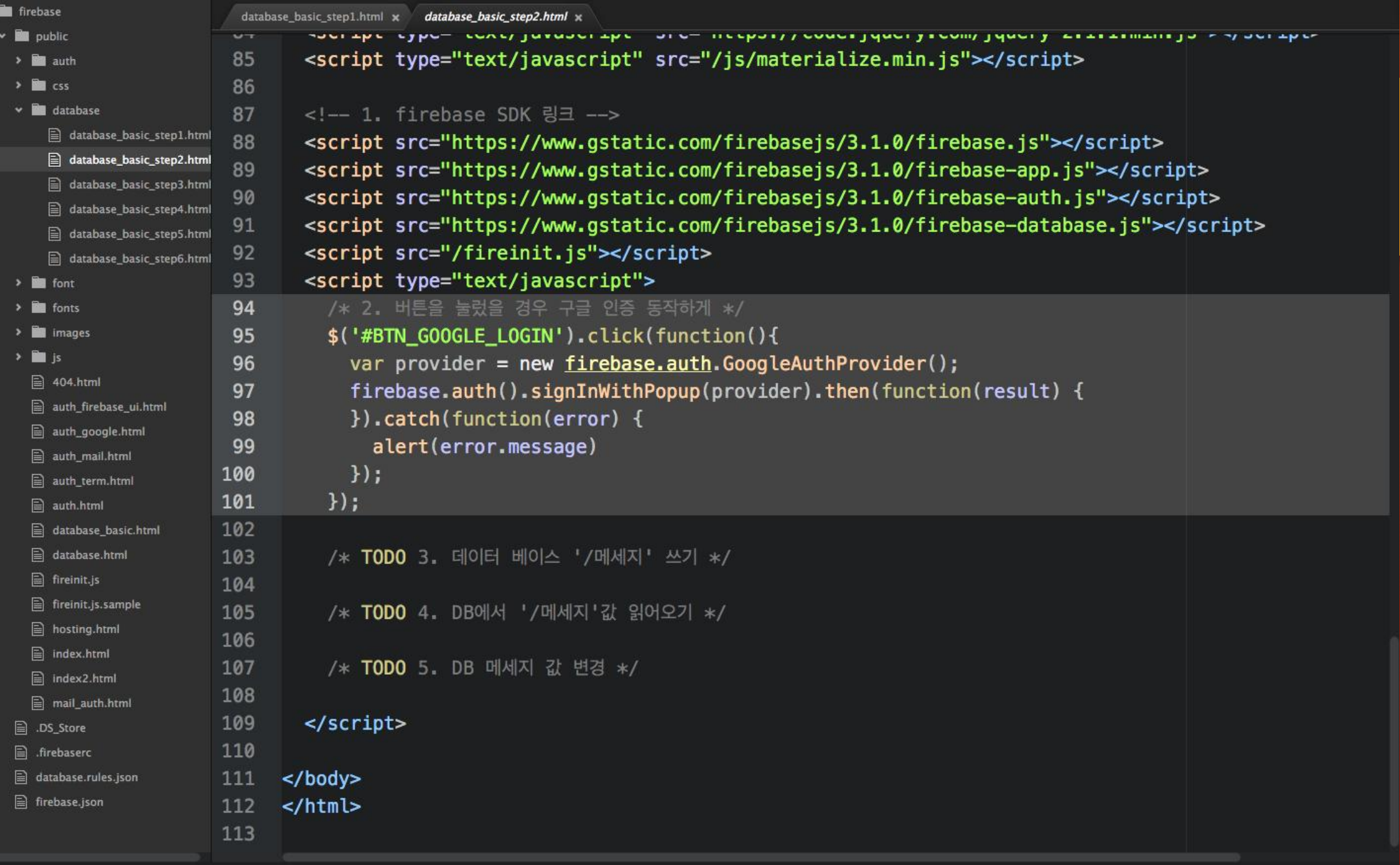

## DB에 데이터 쓰기

#### firebase.database.Reference.set()

- https://firebase.google.com/docs/reference/js/firebase.database.Ref erence#set
- Sample Code

```
function writeUserData(userId, name, email, imageUrl) {
  firebase.database().ref('users/' + userId).set({
    username: name,
    email: email,
    profile_picture : imageUrl
  \});
```
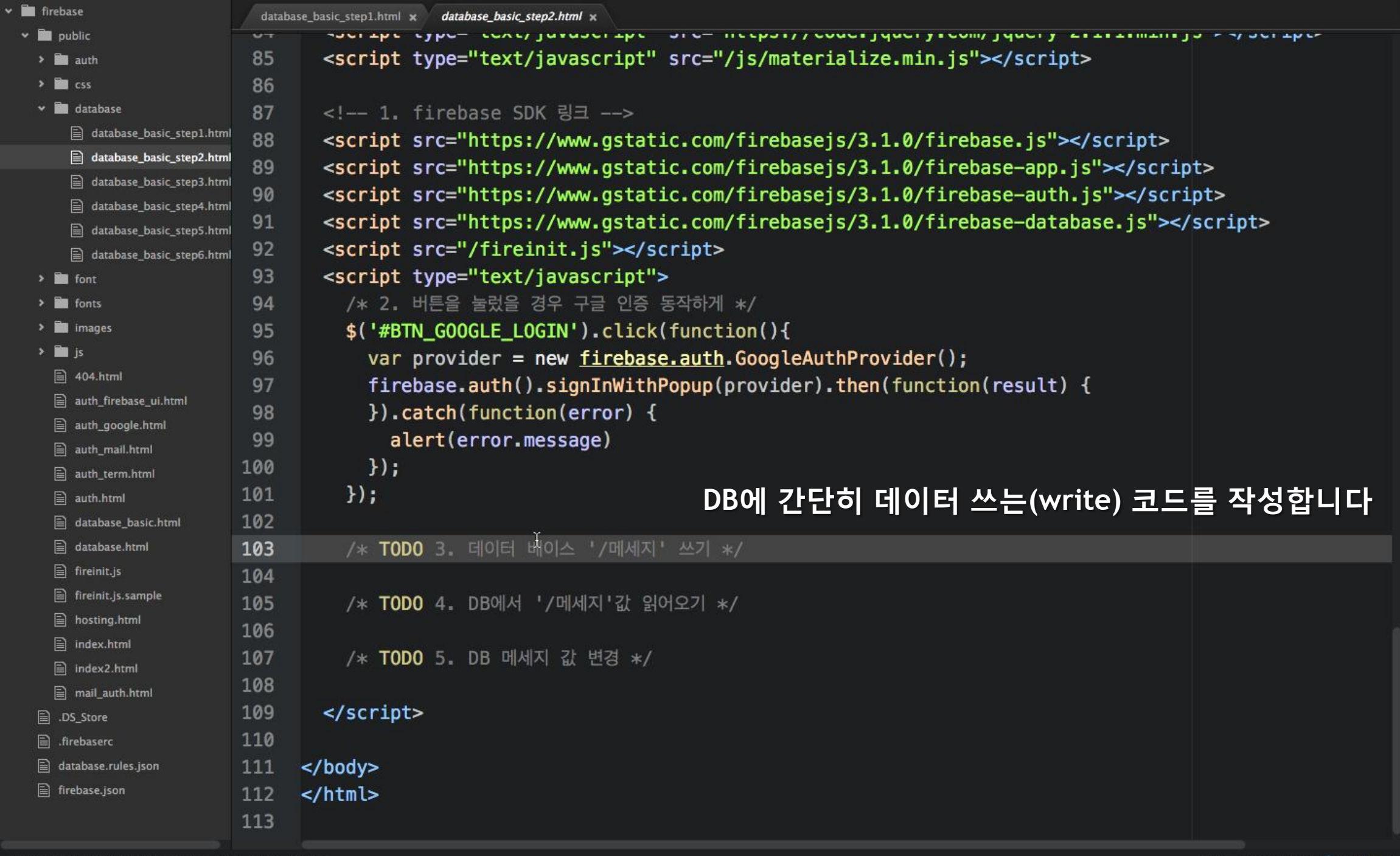

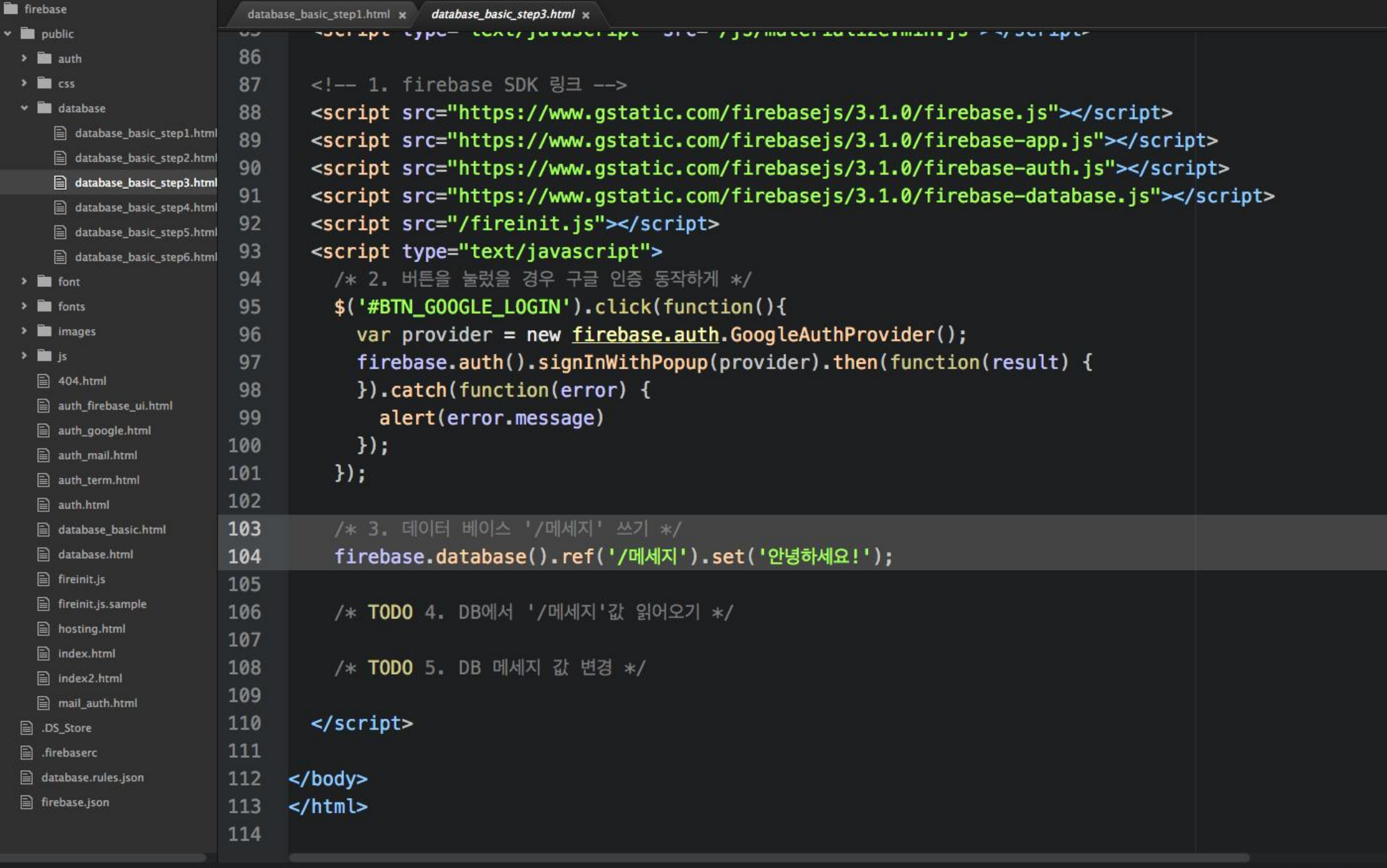

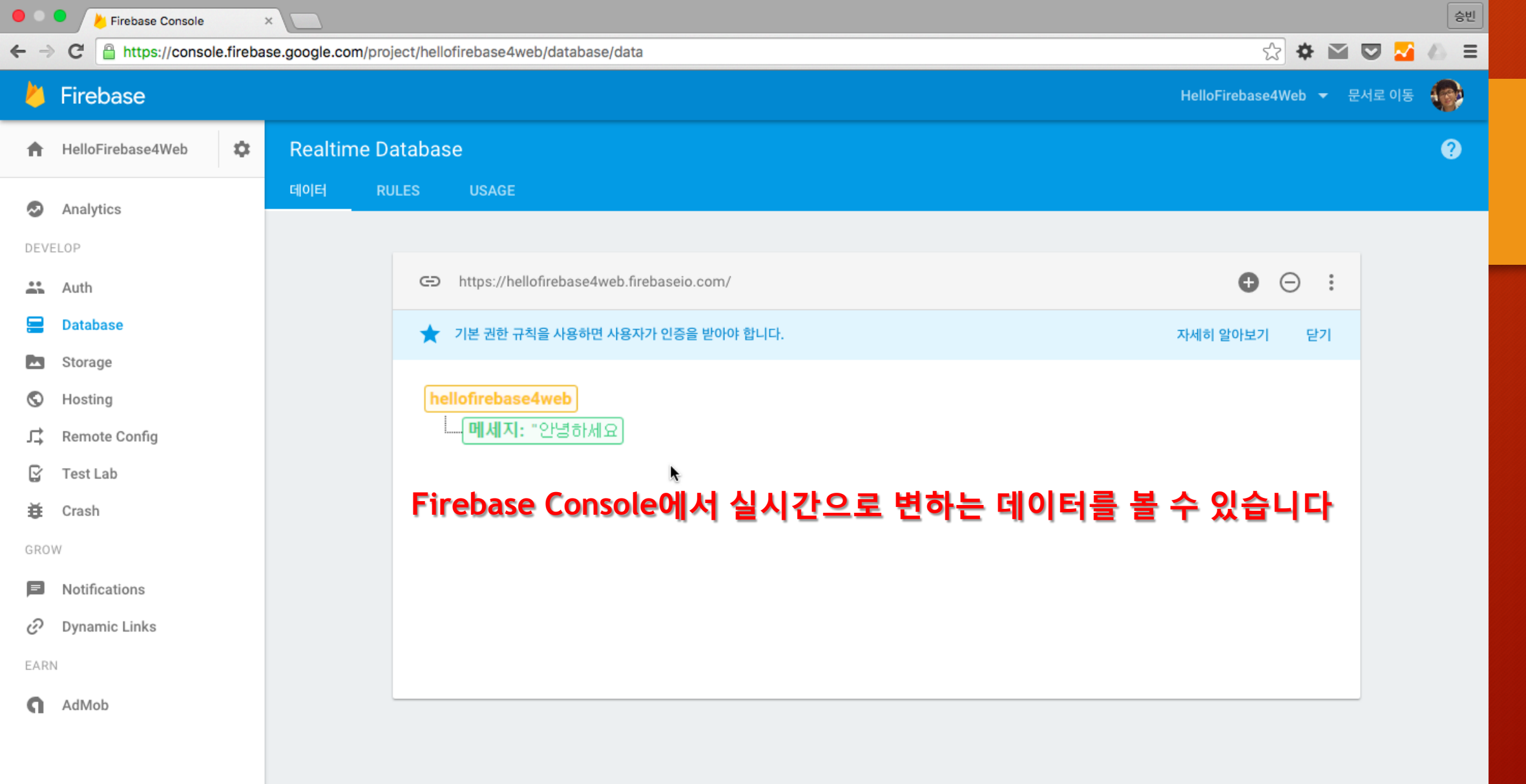

# Key이 이름 규칙

- UTF-8 인코딩 사용 (한글 및 유니코드 기호 사용 가능)
- 최대 768byte의 길이까지 허용됨
- Key의 이름에는 . \$ # [ ] / 일부 ASKII문자(0-31, 127)는 사용 불가능

If you create your own keys, they must be UTF-8 encoded, can be a maximum of 768 bytes, and cannot contain ., \$, #, [,], /, or ASCII control characters 0-31 or 127.

## DB에서 데이터 읽어오기

#### firebase.database.Reference.once()

- https://firebase.google.com/docs/reference/js/firebase.database.Ref erence#once
- Sample Code

```
// Basic usage of .once() to read the data located at ref.
ref.once('value')
  .then(function(dataSnapshot) {
   // handle read data.
  \}) ;
```
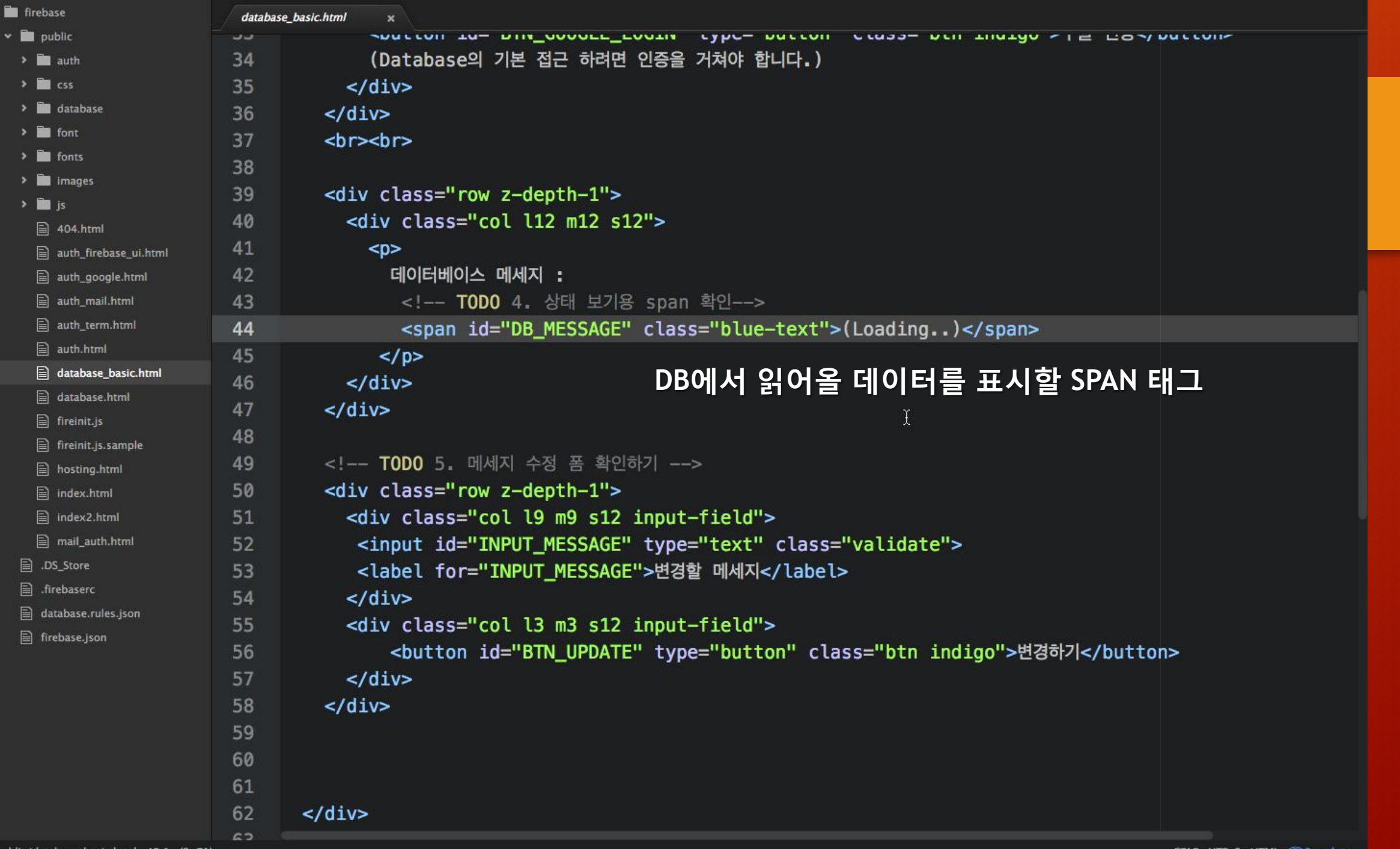

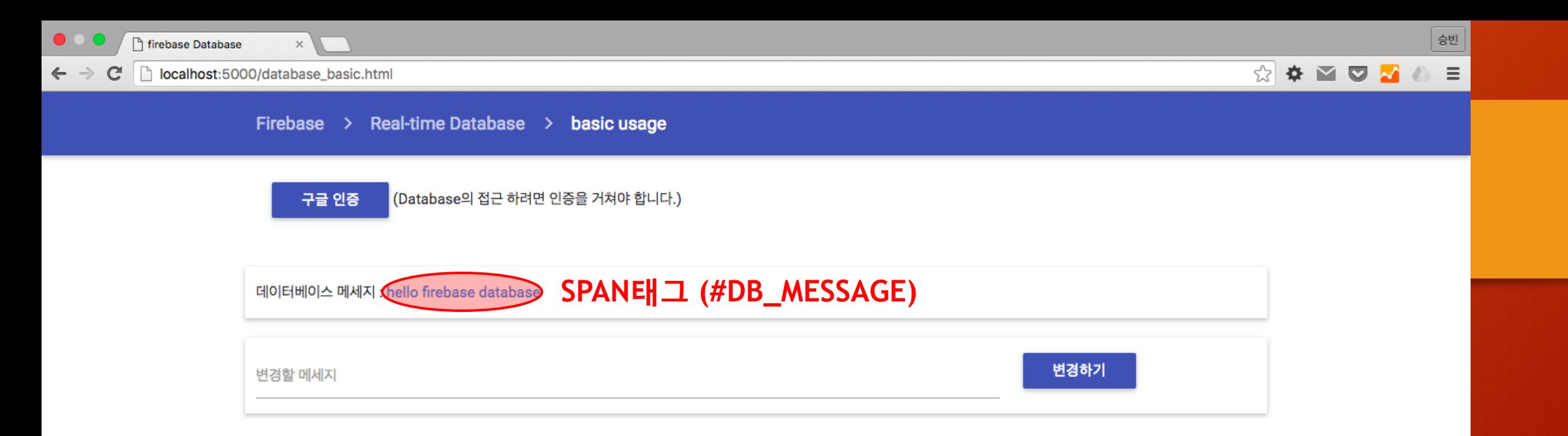

 $\blacktriangleright$ 

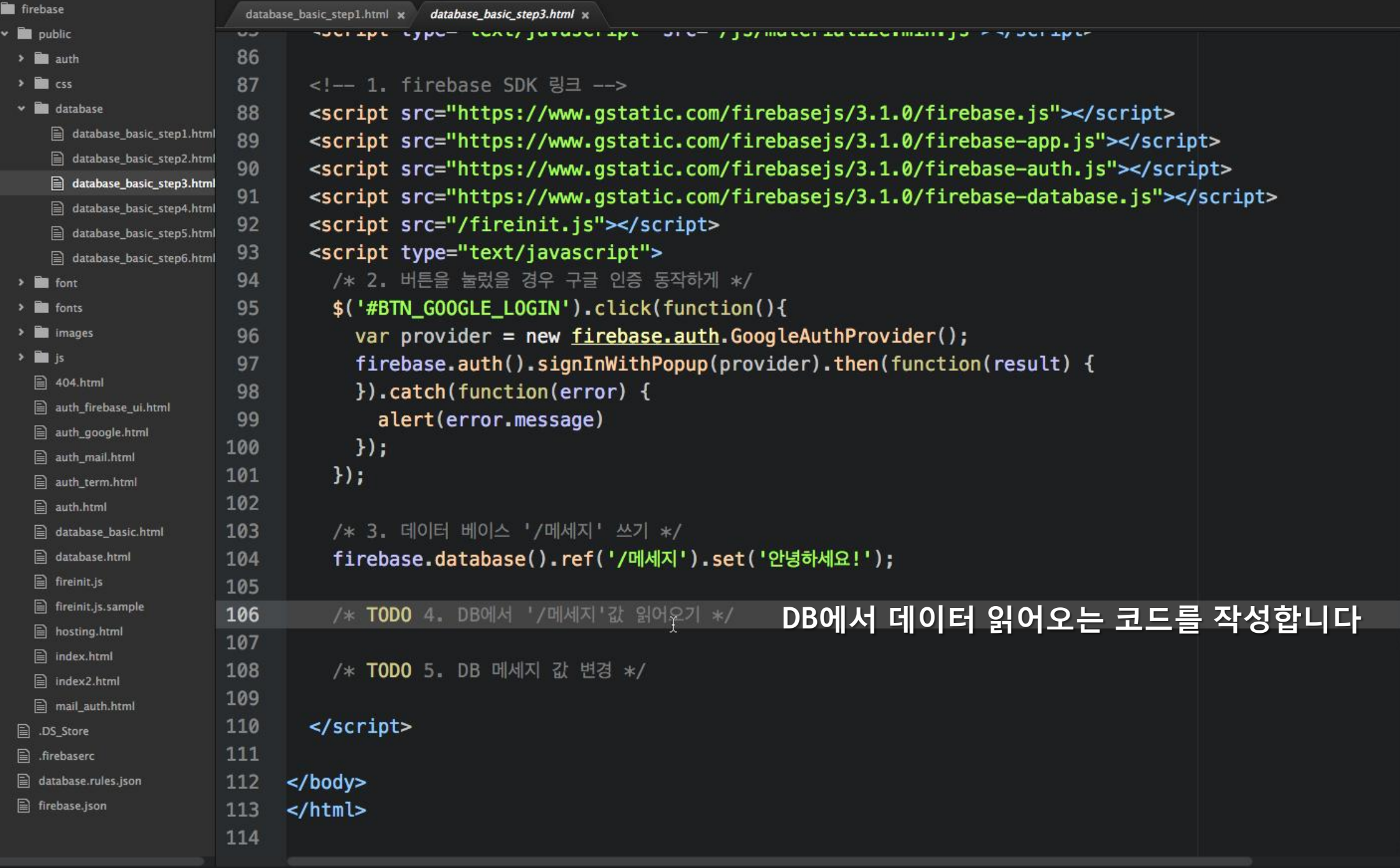

 $\ddot{\phantom{1}}$ 

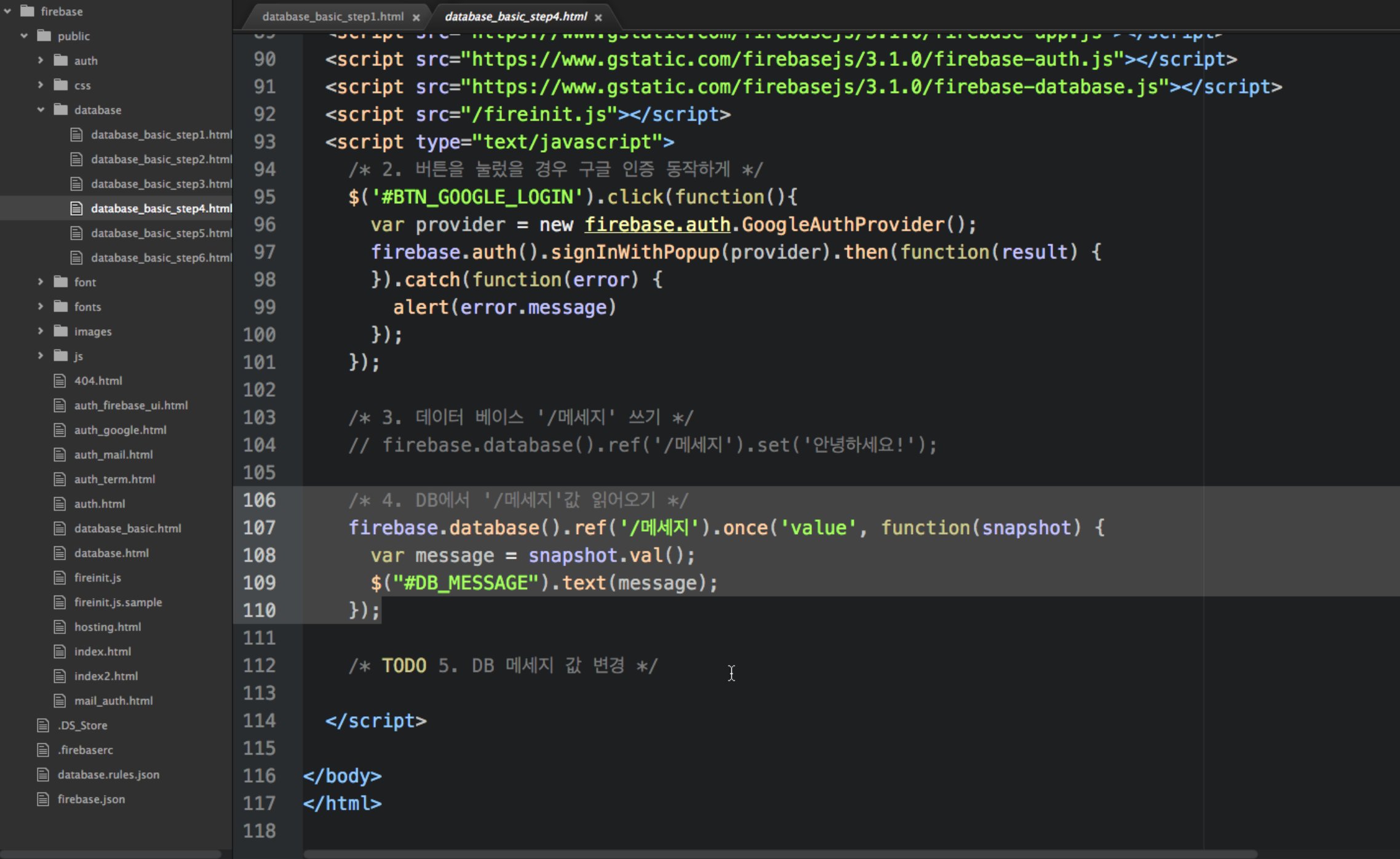

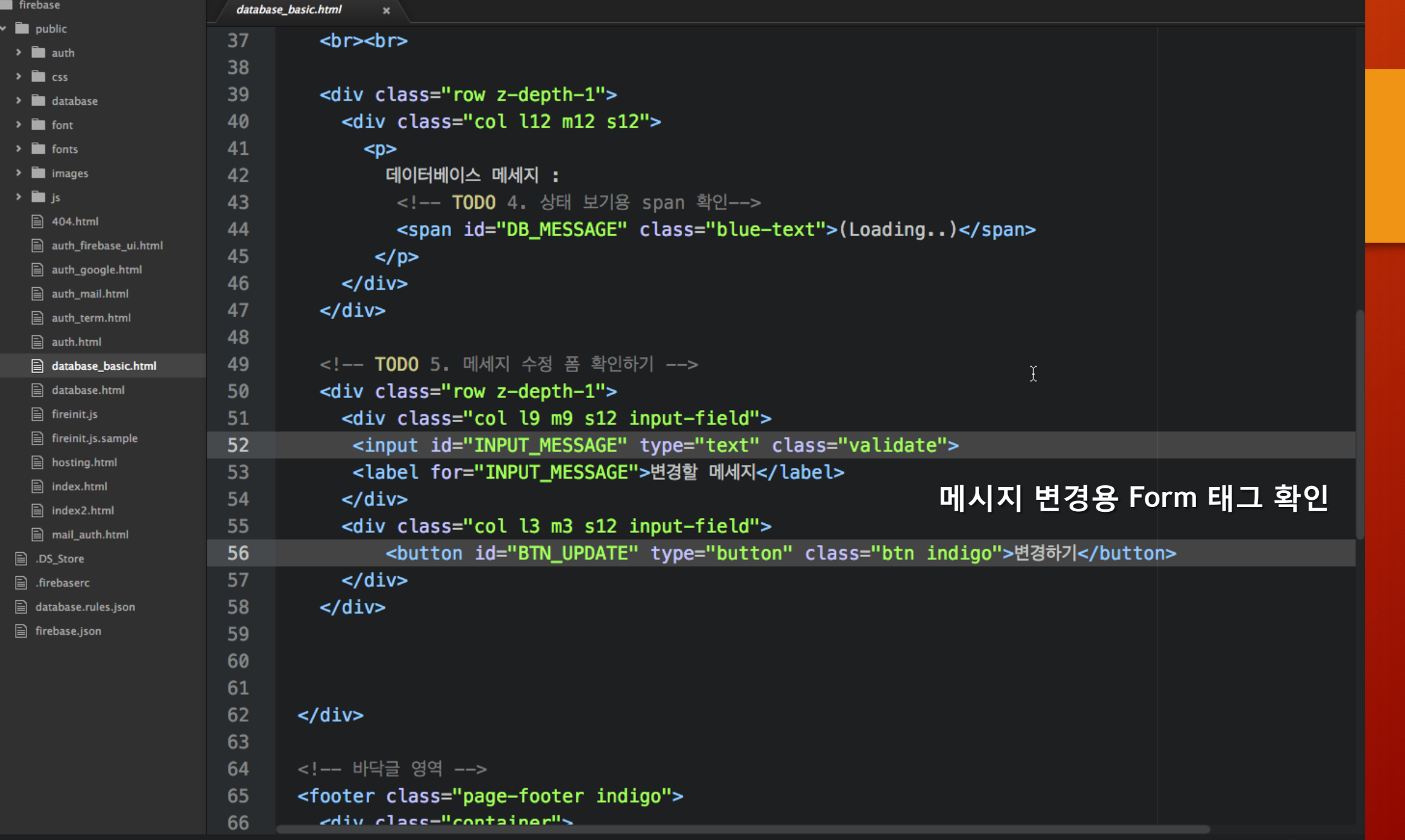

an i

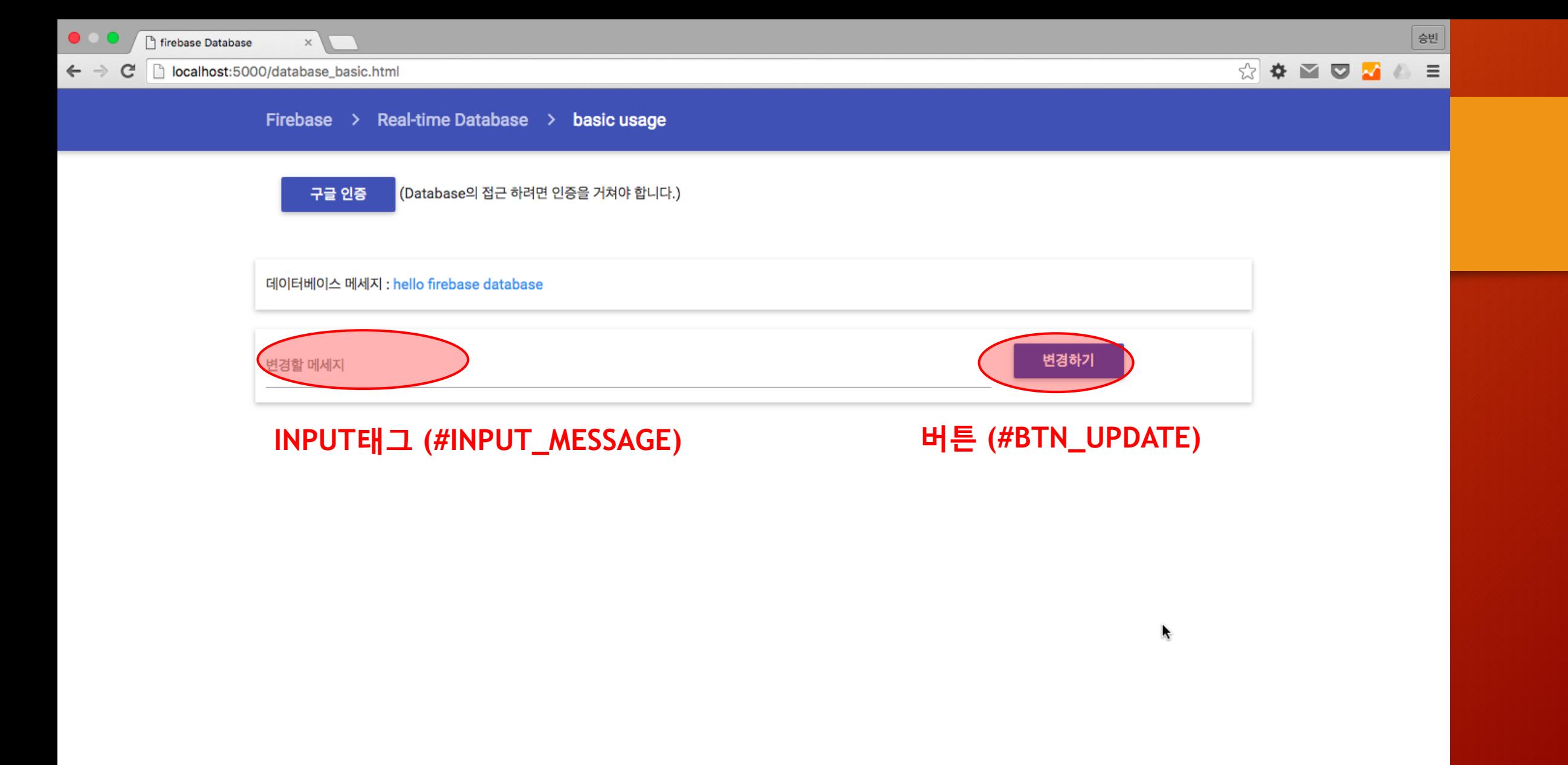

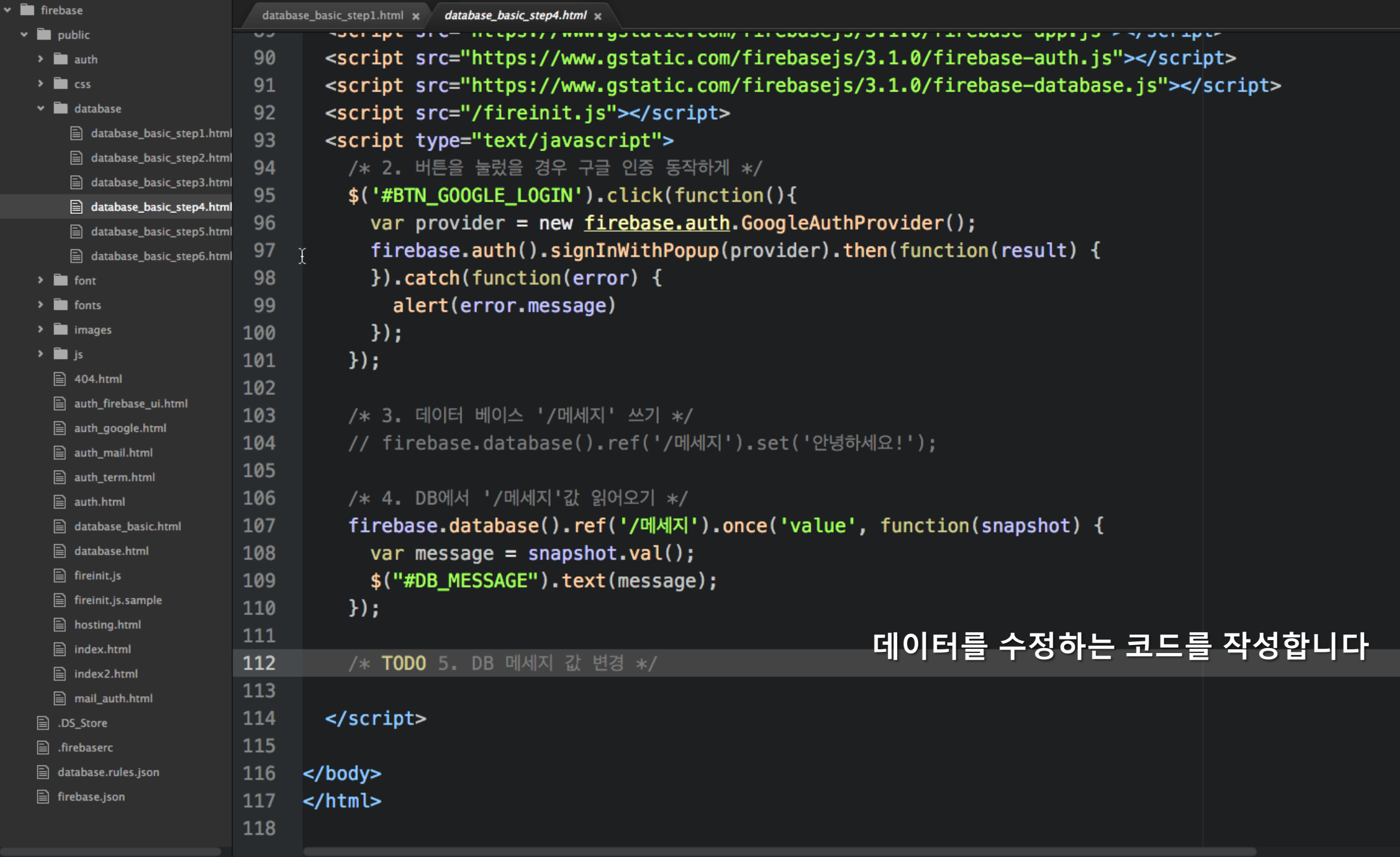

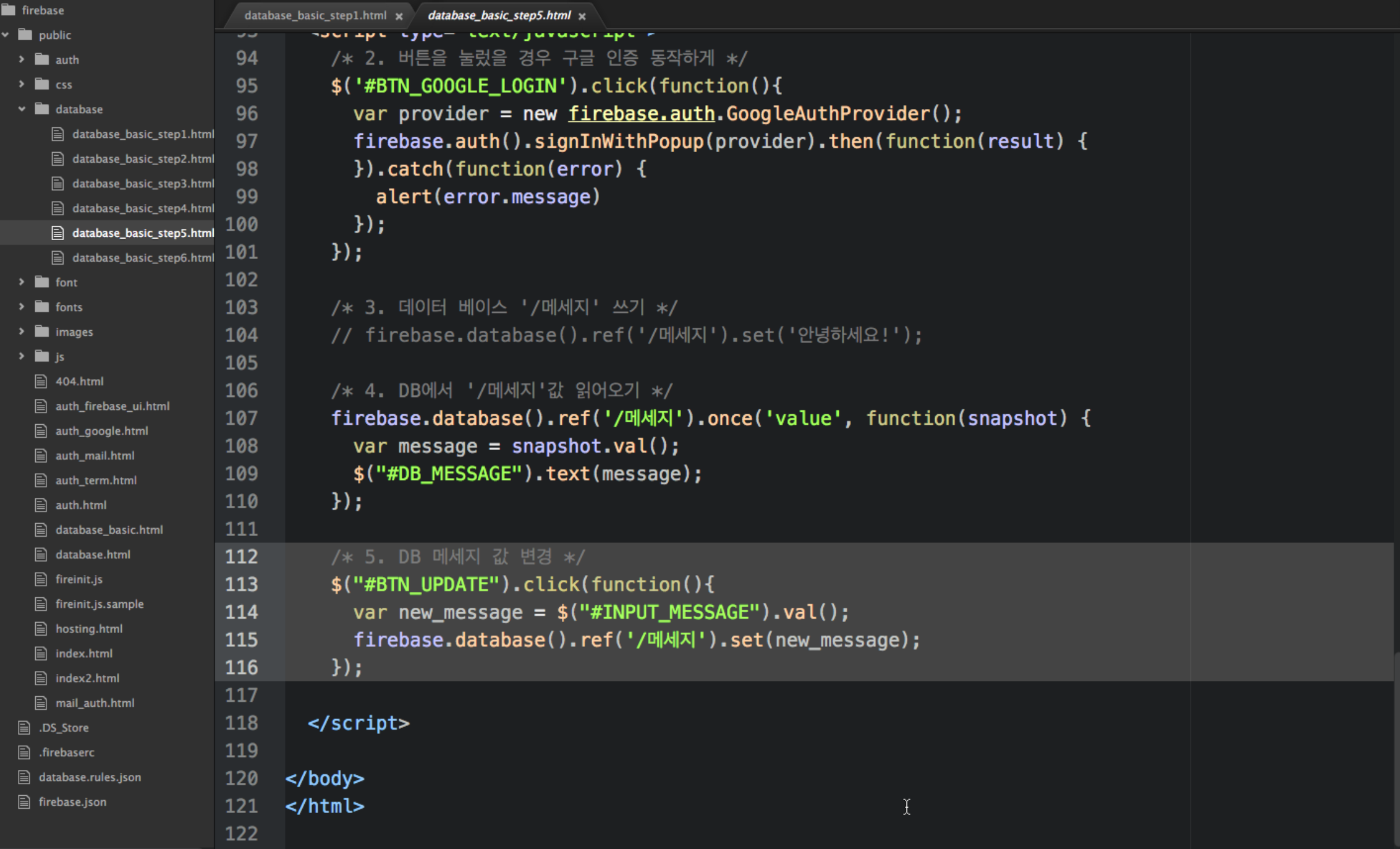

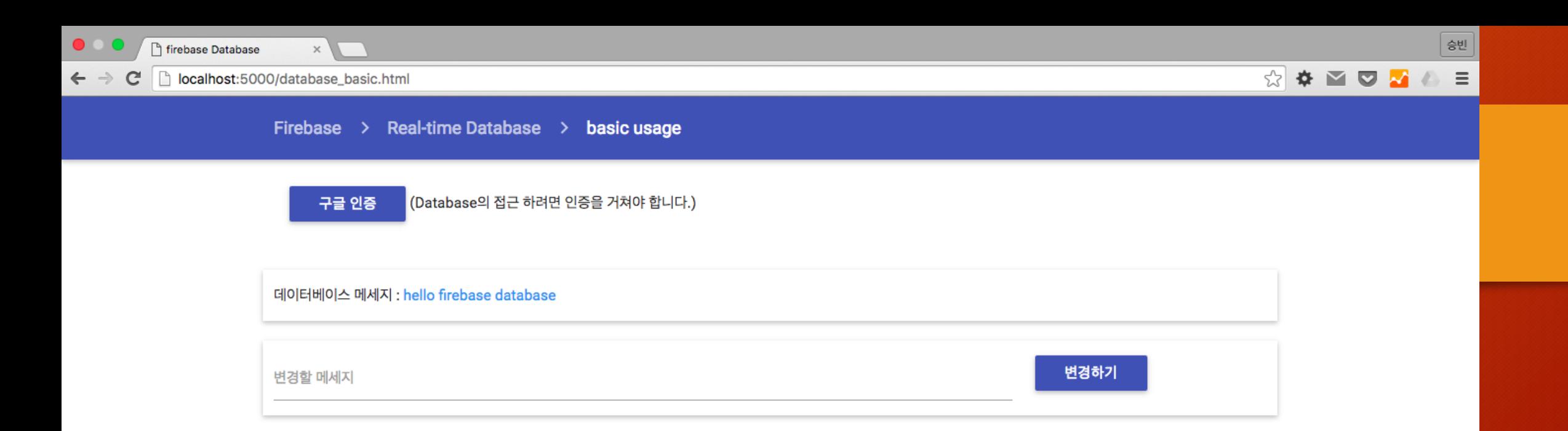

#### 데이터 수정이 잘 동작하는지 확인해 봅니다

ķ

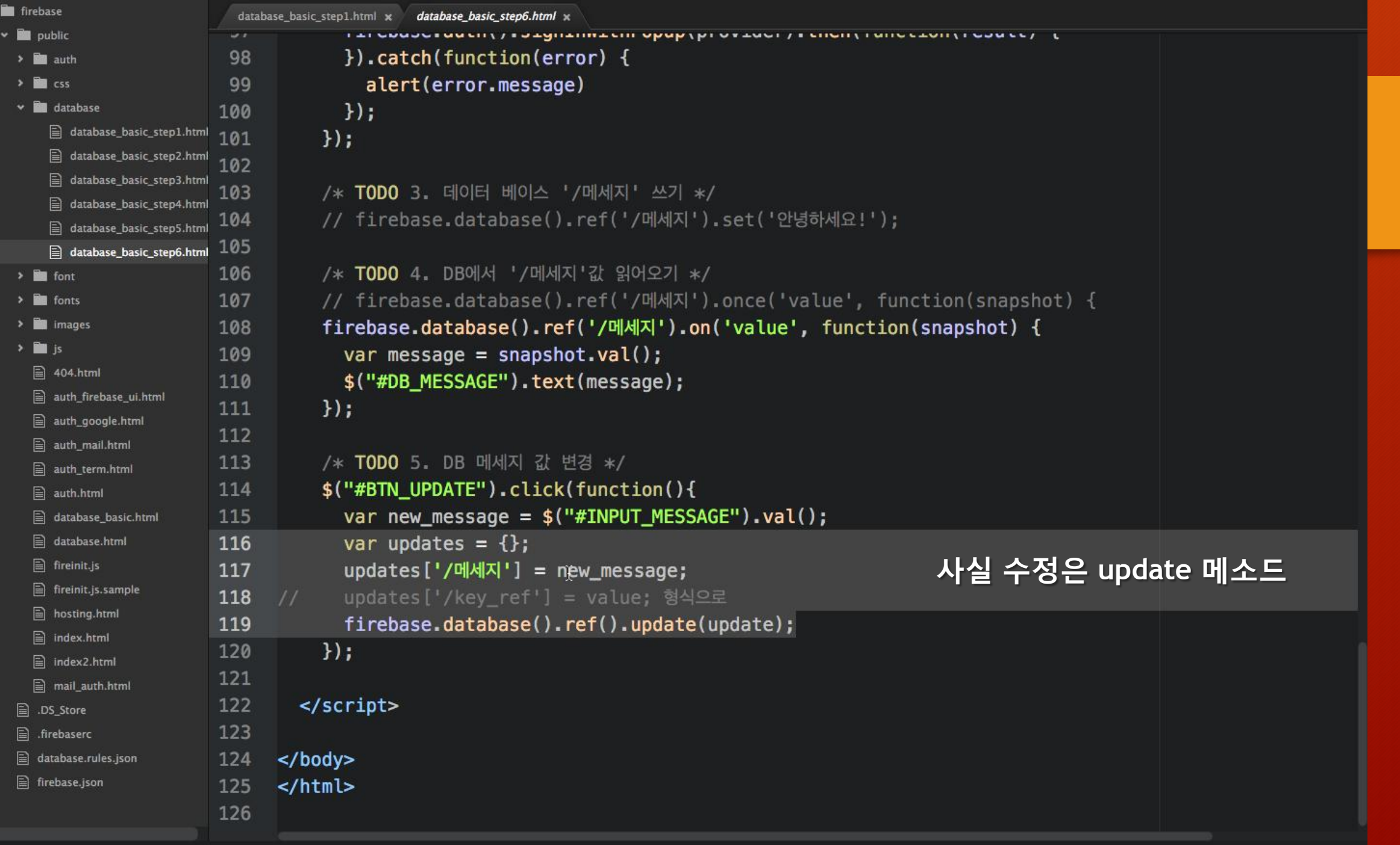

### 데이터 쓰기 메소드

There are four methods for writing data to the Firebase Realtime Database:

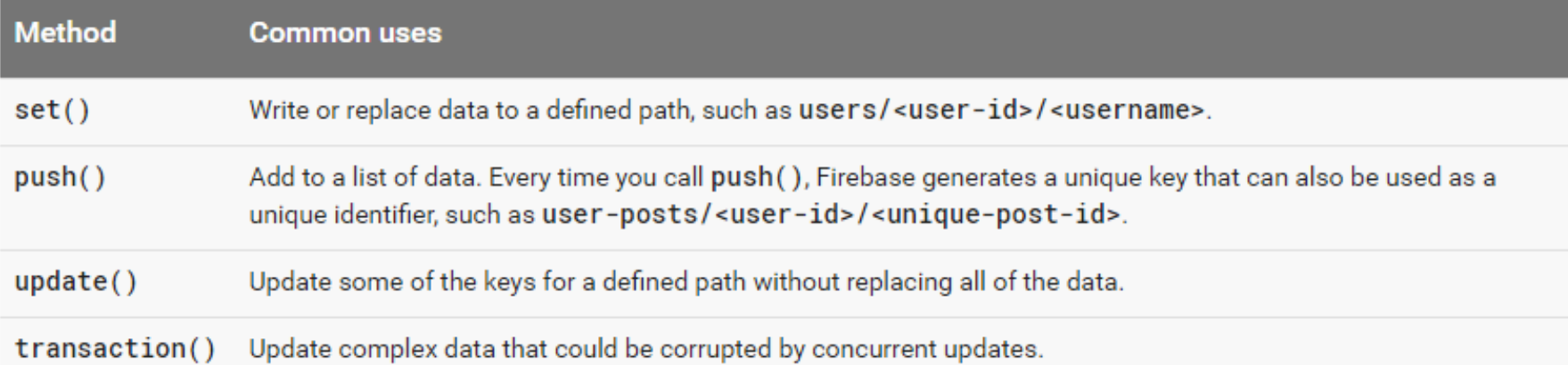

Note: By default, read and write access to your database is restricted so only authenticated users can read or write data. To get started without setting up Authentication, you can configure your rules for public access. This does make your database open to anyone, even people not using your app, so be sure to restrict your database again when you set up authentication.

#### <https://firebase.google.com/docs/database/web/save-data>

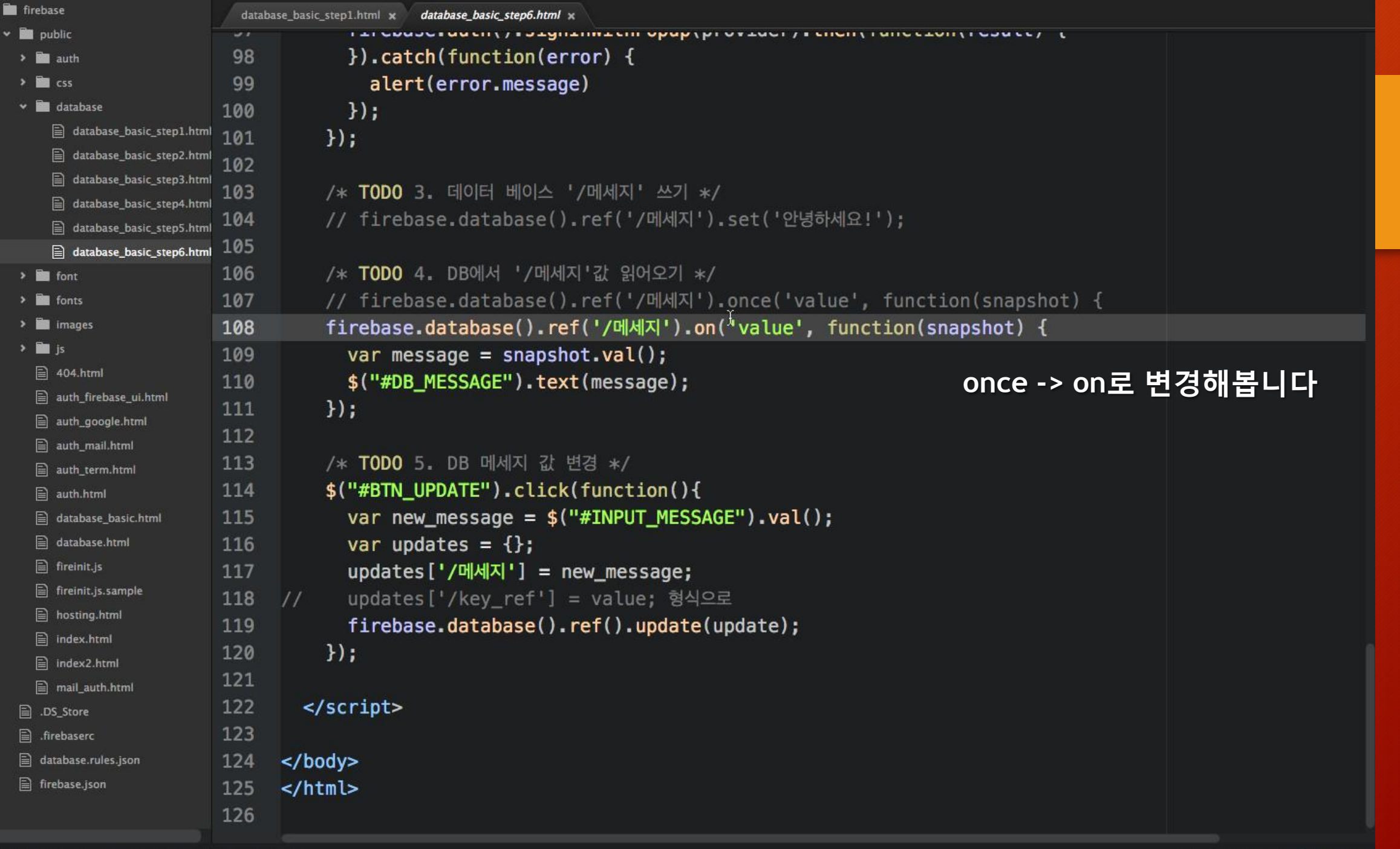

## Real-Time Database

- Database와 connection
- 데이터가 변하면 connection된 모든 사 음자에게 notification이 감 (board casting)
- 웹에서는 Firebase DB SDK가 변화를 감지해서 특정 메소드를 수행

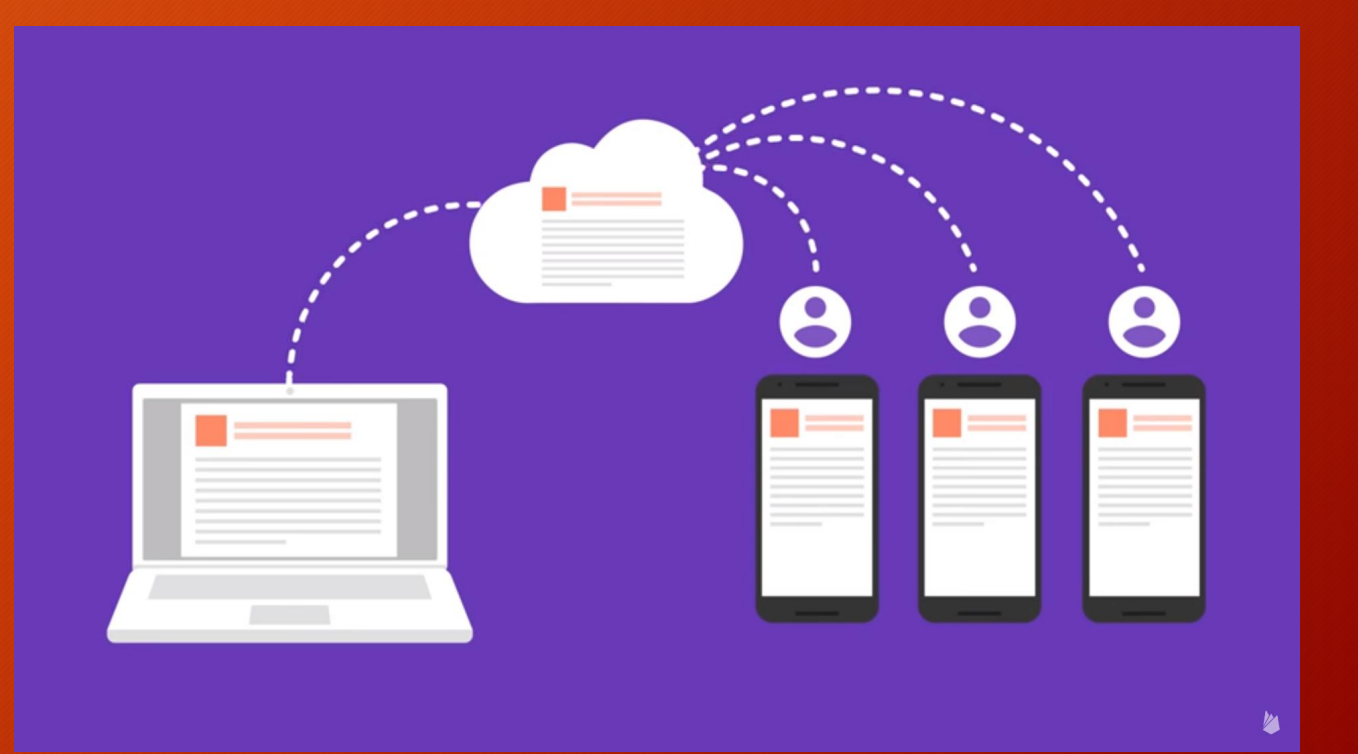
### 데이터 읽는 방법

• 기본적으로 이벤트 리스너를 통해서만 가능

(앞에서 사용한 once()는 내부적으로 on()을 한번 수행한 후 리스너를 제거하는 off()를 수행하도록 구현되어 있음)

- 데이터 변화 감지 메소드
	- firebase.database.Reference.on()
		- https://firebase.google.com/docs/reference/js/firebase.database.Reference#on
- Sample Code

```
firebase.database().ref('posts/' + postId + '/starCount').on('value', function(snapshot) {
 updateStarCount(postElement, snapshot.val());
\}:
```
# 데이터 읽는 방법

#### Listen for events

You can listen for these types of events that retrieve data:

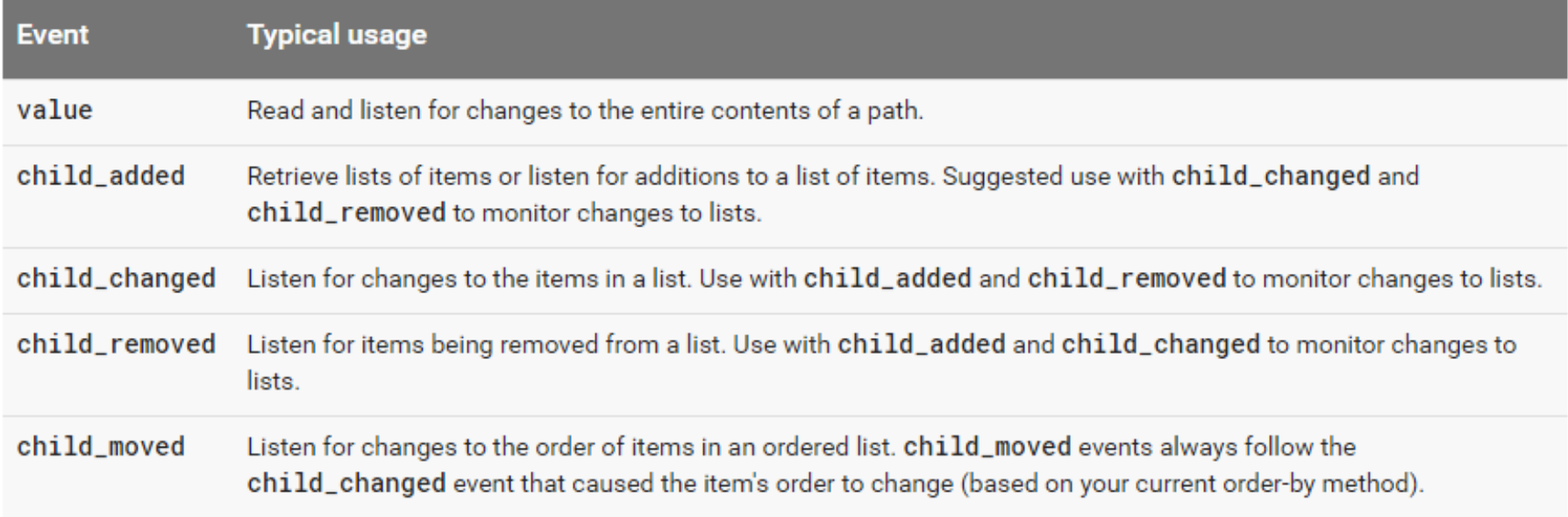

To add an event listener, use the on() method.

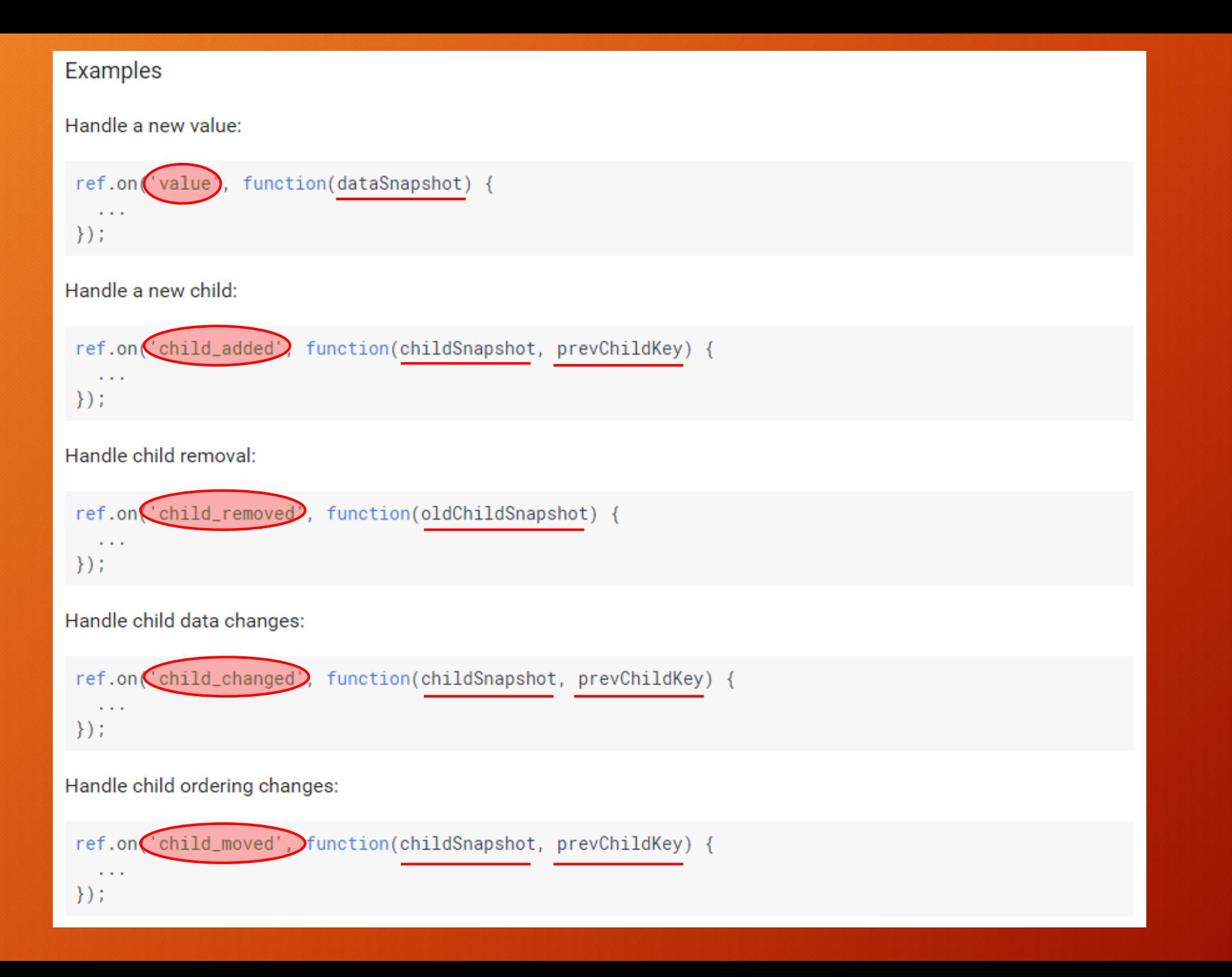

### 데이터 관리 메소드

NoSQL은 RDBMS와는 달리 SQL 쿼리를 사용하지 않기에

### 정렬(Sort) 관련 메소드

#### Sorting and filtering data

You can use the Realtime Database Query class to retrieve data sorted by key, by value, or by value of a child. You can also filter the sorted result to a specific number of results or a range of keys or values.

Note: Filtering and sorting can be expensive, especially when done on the client. If your app uses queries, define the  $\star$ . indexOn rule to index those keys on the server and improve query performance as described in Indexing Your Data.

#### Sort data

To retrieve sorted data, start by specifying one of the order-by methods to determine how results are ordered:

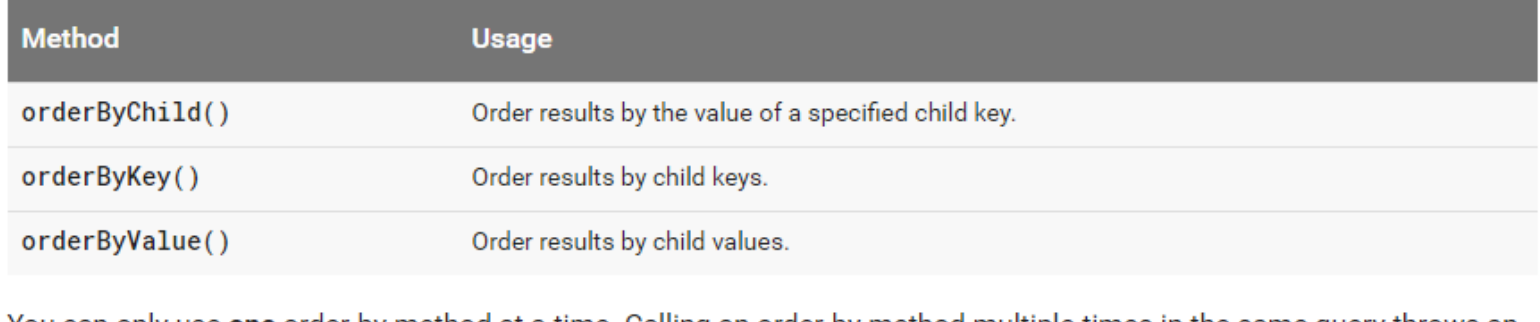

You can only use **one** order-by method at a time. Calling an order-by method multiple times in the same ' throws an error.

# 필터링 관련 메소드

#### Filtering data

To filter data, you can combine any of the limit or range methods with an order-by method when constructing a query.

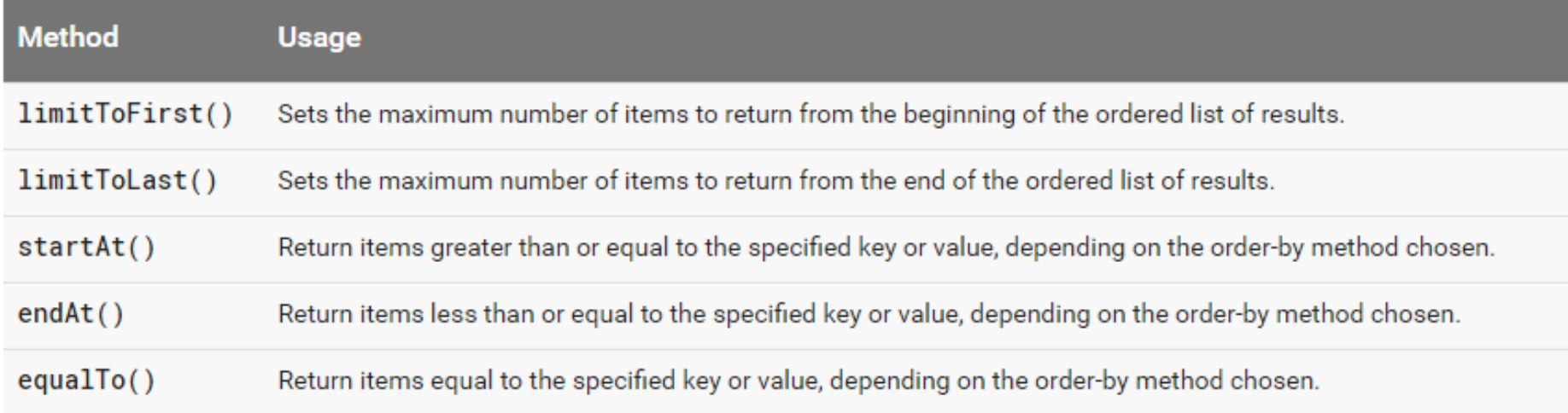

Unlike the order-by methods, you can combine multiple limit or range functions. For example, you can combine the startAt() and endAt() methods to limit the results to a specified range of values.

### 그 외 기능

- 타임 스탬프 (서버의 현재 시각)
- 사용자 접속 끊김 감지
	- firebase.database.Reference.onDisconnect()
		- https://firebase.google.com/docs/reference/js/firebase.database.Ref erence#onDisconnect
- Sample Code

var userLastOnlineRef = firebase.database().ref("users/joe/lastOnline"); userLastOnlineRef.onDisconnect().set(firebase.database.ServerValue.TIMESTAMP);

### [Tip] SQL 변환 참고 자료

- 일반적으로 자주 쓰이는 형태의 쿼리 변환 (주의할 점 : 애초에 설계를 NoSQL의 정규화 방법으로 하는 편이 좋음)
- [https://firebase.googleblog.com/201](https://firebase.googleblog.com/2013/10/queries-part-1-common-sql-queries.html) [3/10/queries-part-1-common-sql](https://firebase.googleblog.com/2013/10/queries-part-1-common-sql-queries.html)[queries.html](https://firebase.googleblog.com/2013/10/queries-part-1-common-sql-queries.html)

So let's jump in. Here's what we're going to cover today:

- Select a user by ID (WHERE  $id = x$ )
- Find a user by email address (WHERE email =  $x$ )
- Get messages posted yesterday (WHERE timestamp BETWEEN x AND y)
- Paginate through widgets (LIMIT 10 OFFSET 10)
- Join records using an id (FROM table1 JOIN table2 USING id)
- More tools to come

# 실시간 접속자 만들기

### 실시간 접속자의 DB 구조

#### hellofirebase4web

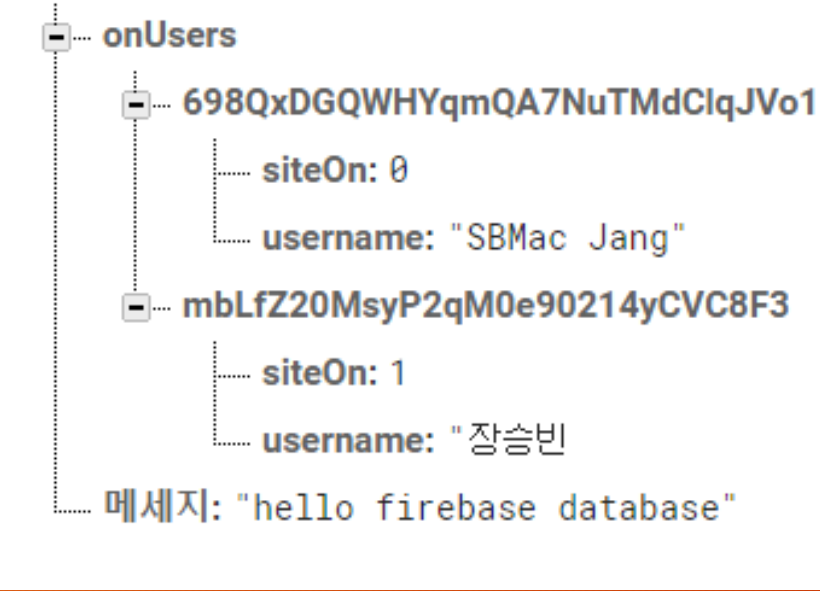

- 사용자들 정보 (/onUsers)
- 사용자 정보 (/onUsers/[userUID])
	- 사용자 UID를 Key로 사용
- 사용자의 닉네임 (/onUsers/[userUID]/username)
- 사용자의 접속 여부 (/onUsers/[userUID]/siteOn)
	- 0 : 사이트에 접속하지 않음
	- 1 : 사이트에 접속함

# 다음 파일을 편집기로 열어주세요

**[project folder]/public/database\_siteon.html**

- 1. firebase SDK 링크 + 구글 인증
- 2. 인증상태 감지하기
- 3. 인증하면 접속 상태 DB에 기록하기
- 4. 접속상태 DB 감지 리스너 작성
- 5. 접속자를 화면에 보여주기
- 6. 페이지를 떠날 시 상태 변경
- 7. 접속이 끊길 시 상태 변경

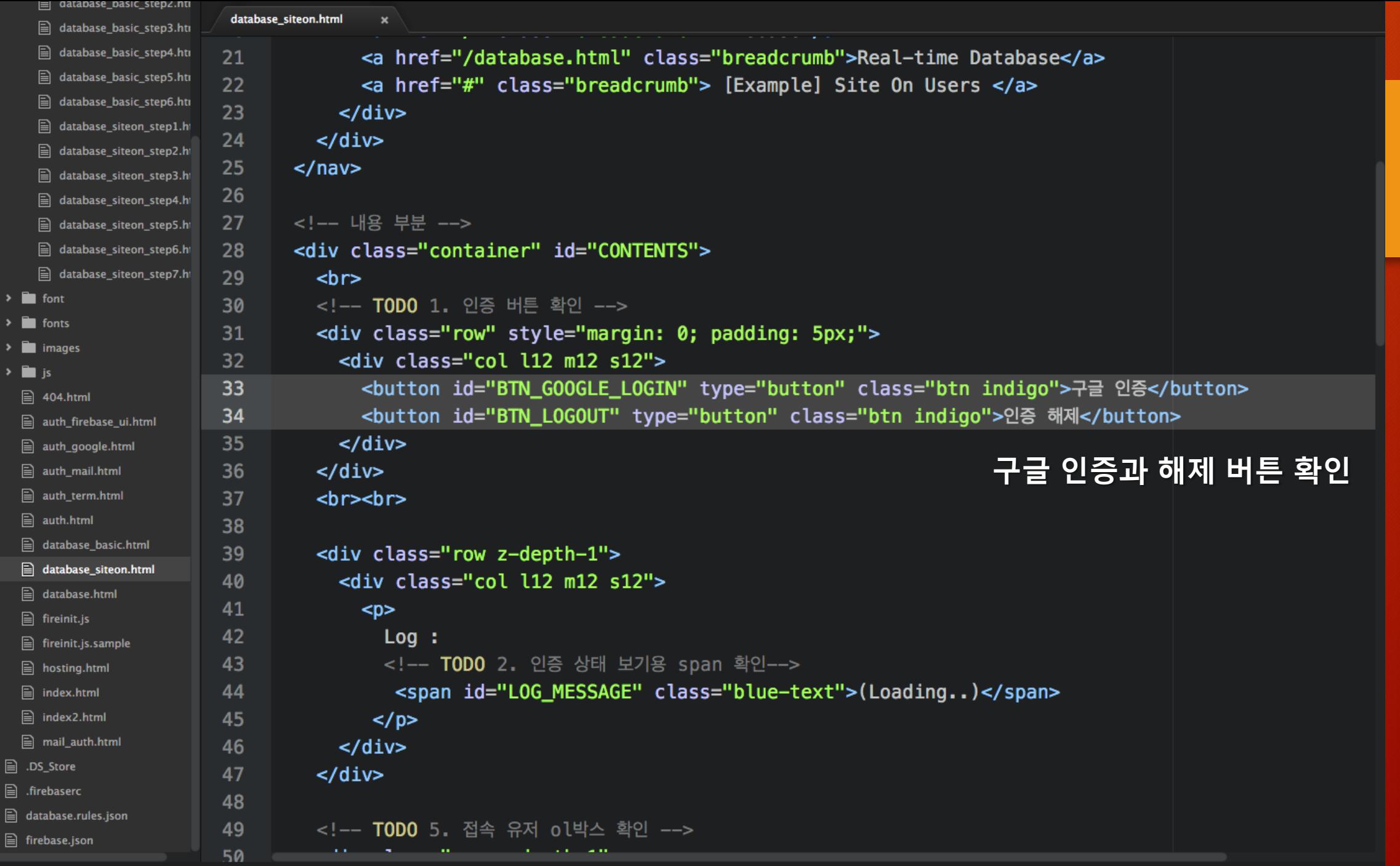

public/database\_siteon.html 35:1 (3, 168)

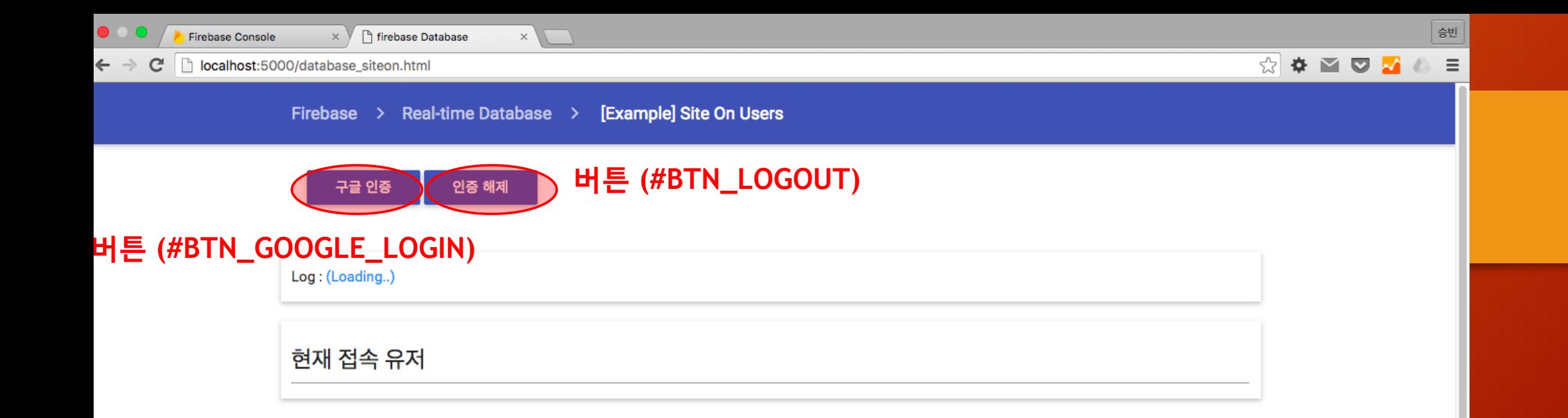

 $\blacktriangleright$ 

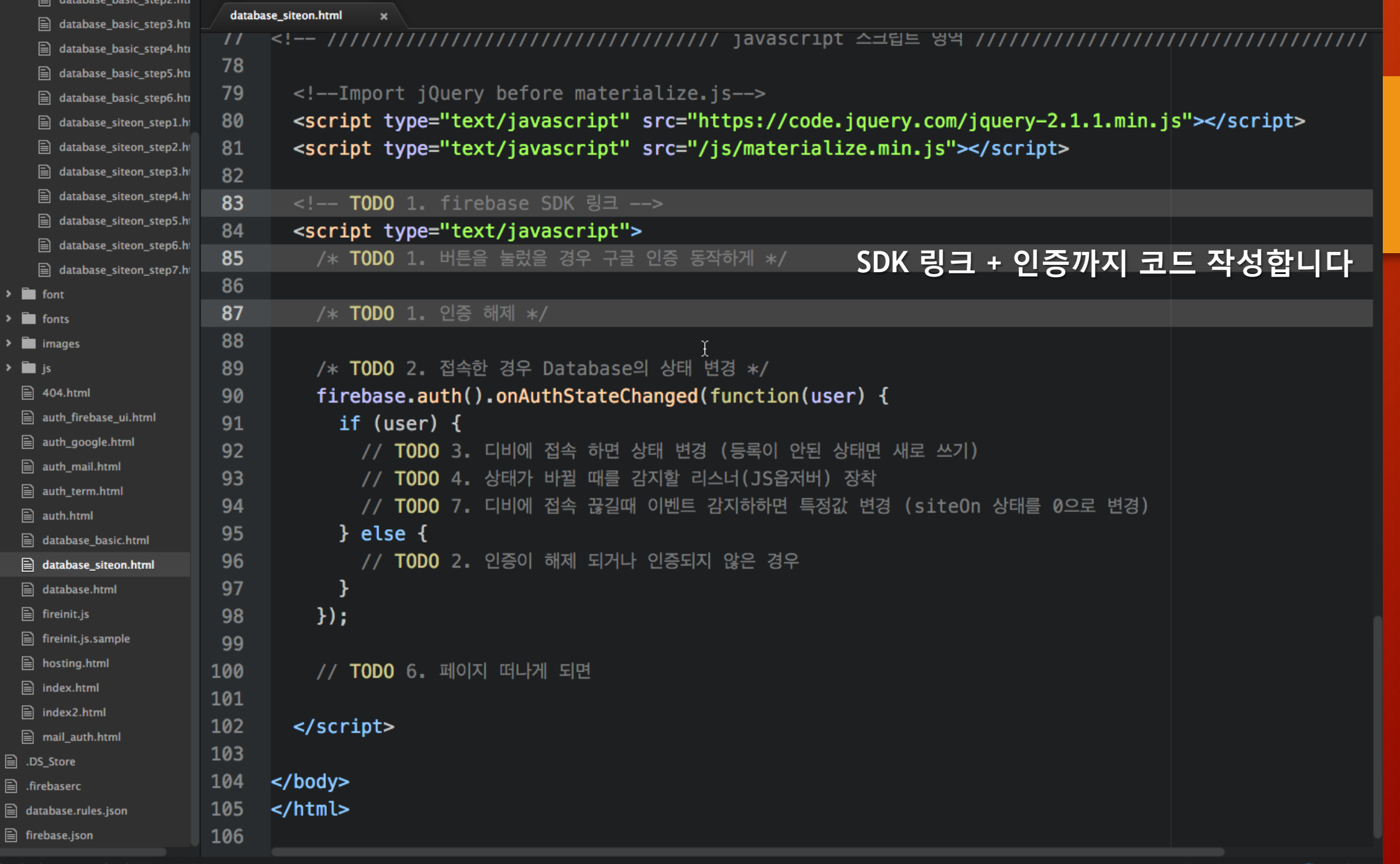

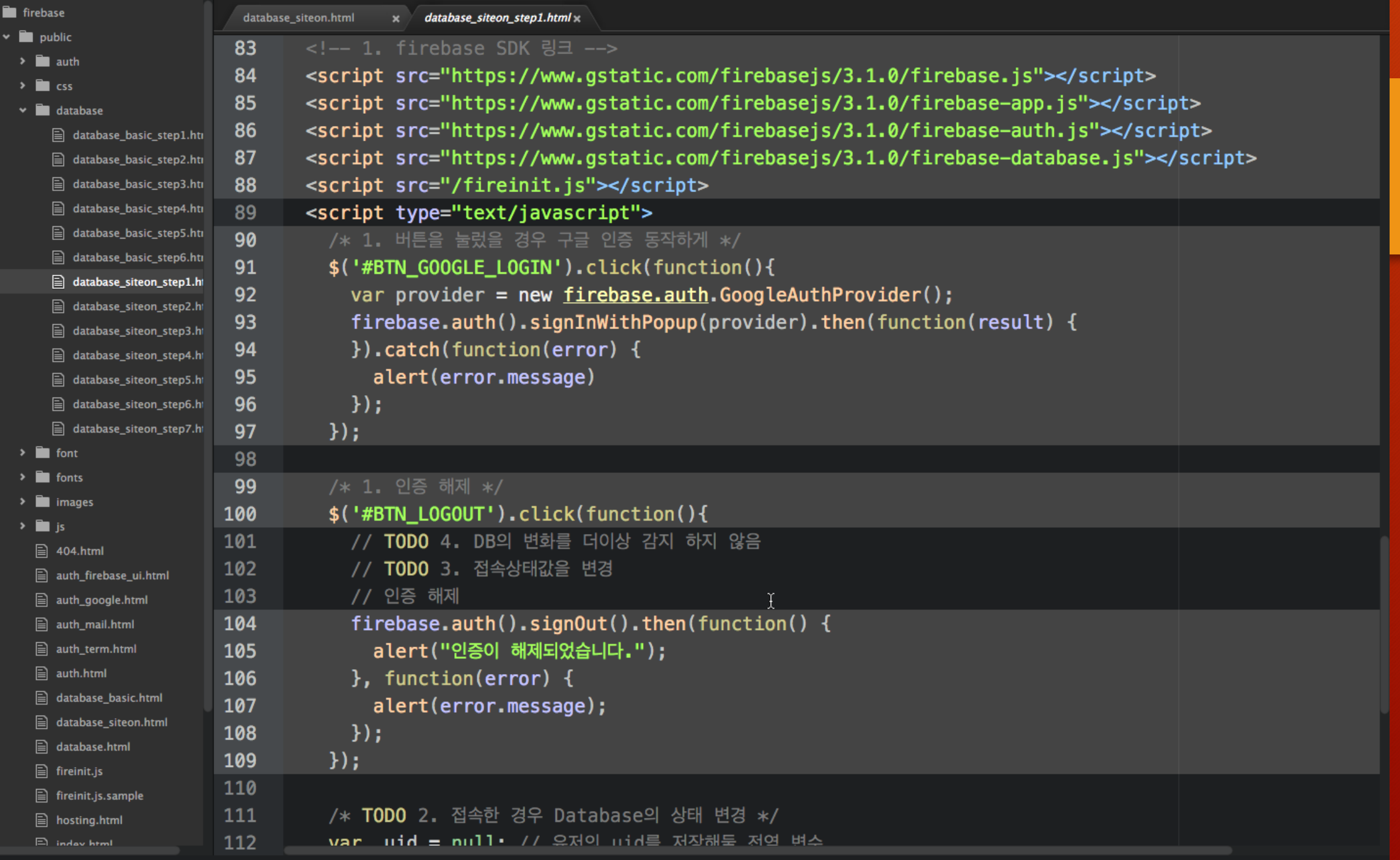

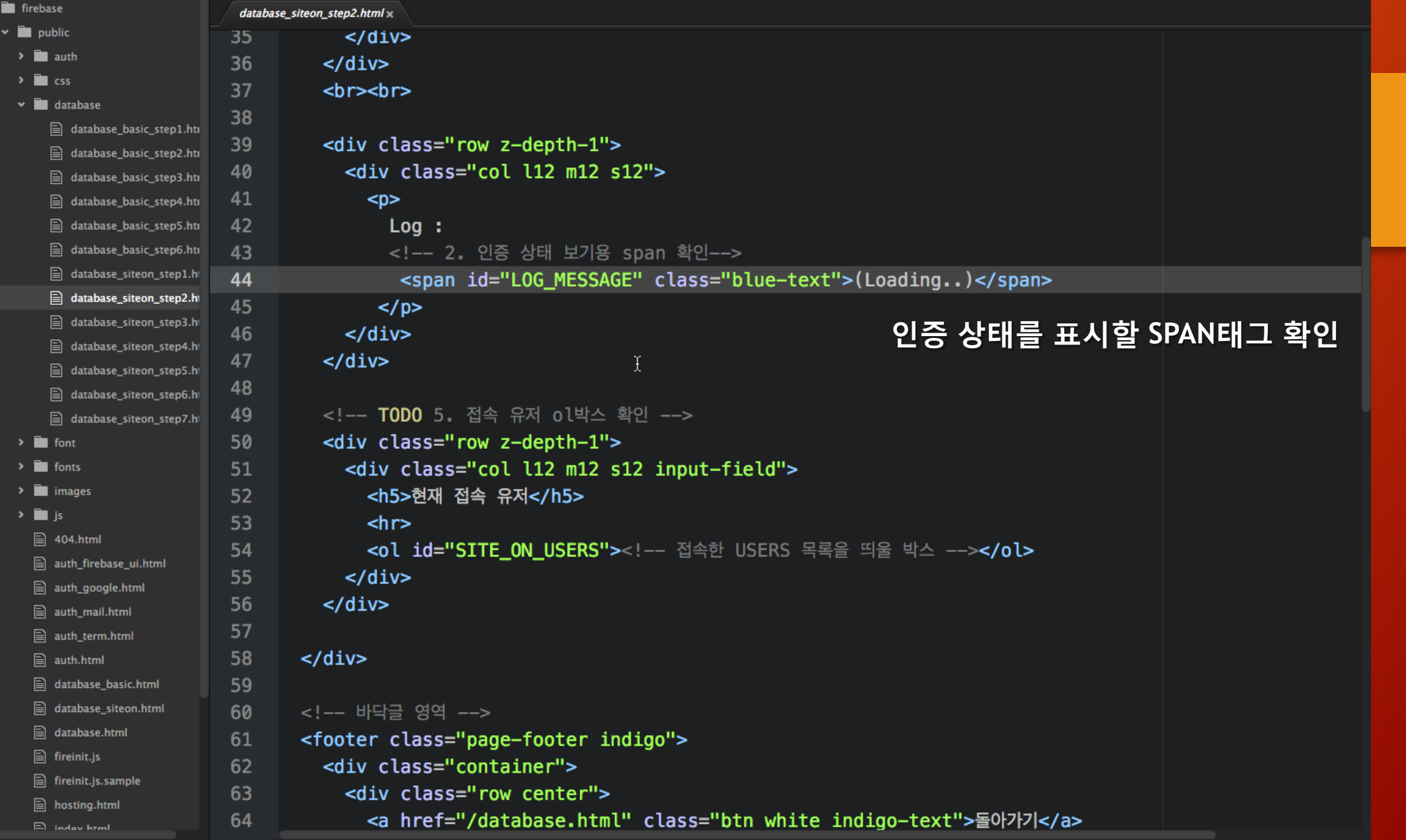

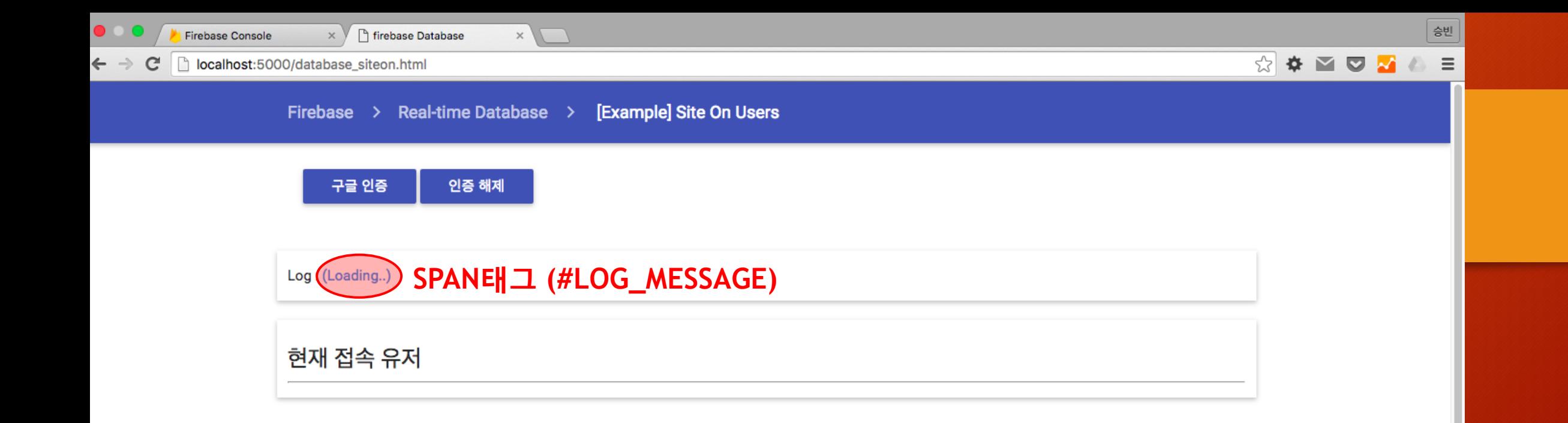

 $\blacktriangleright$ 

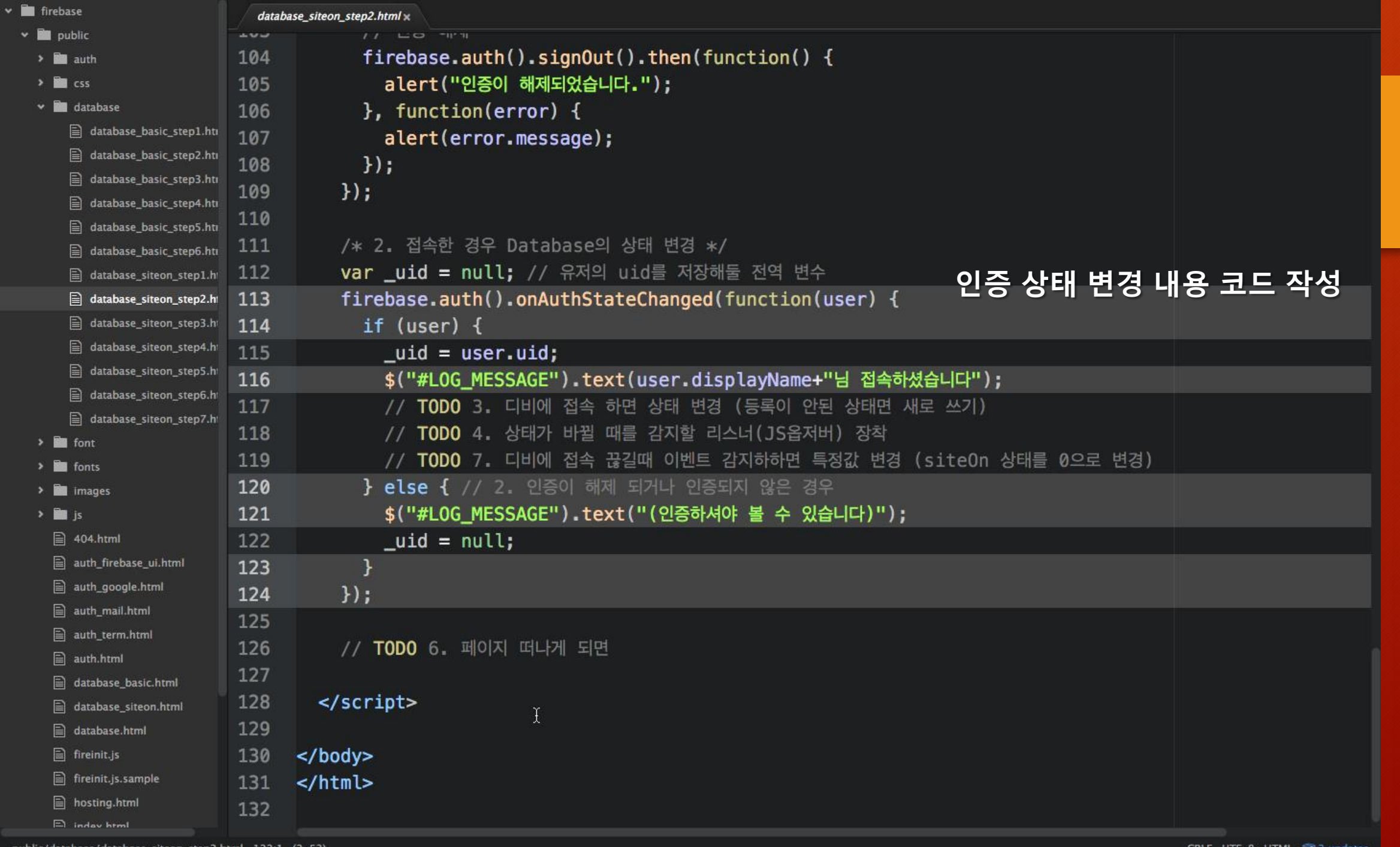

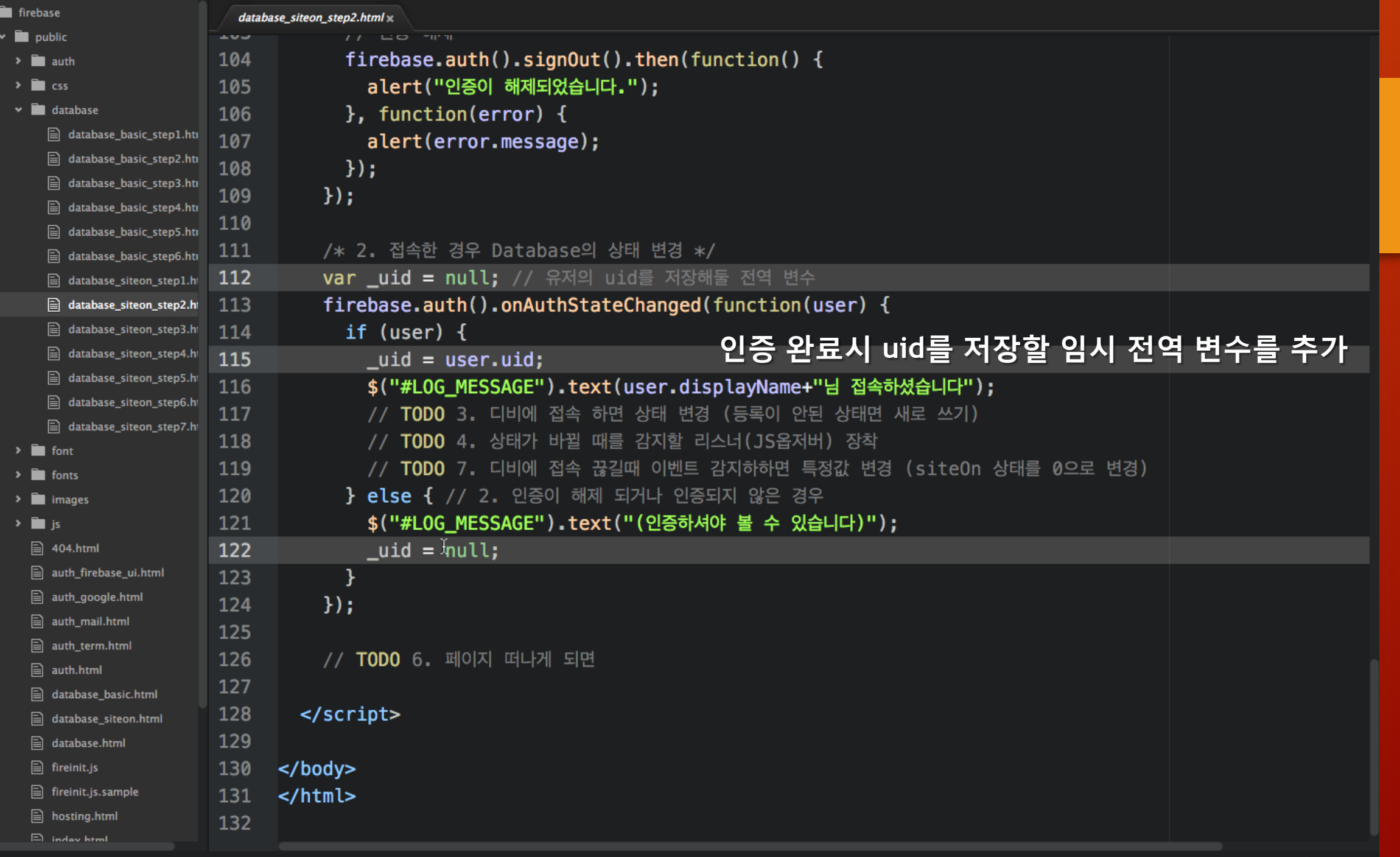

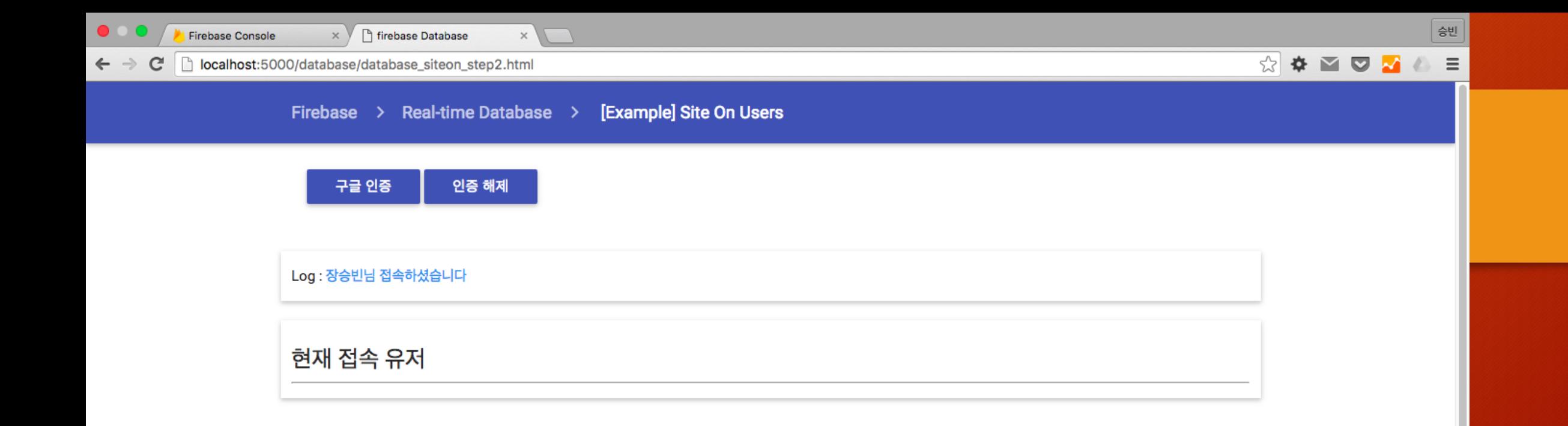

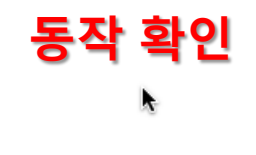

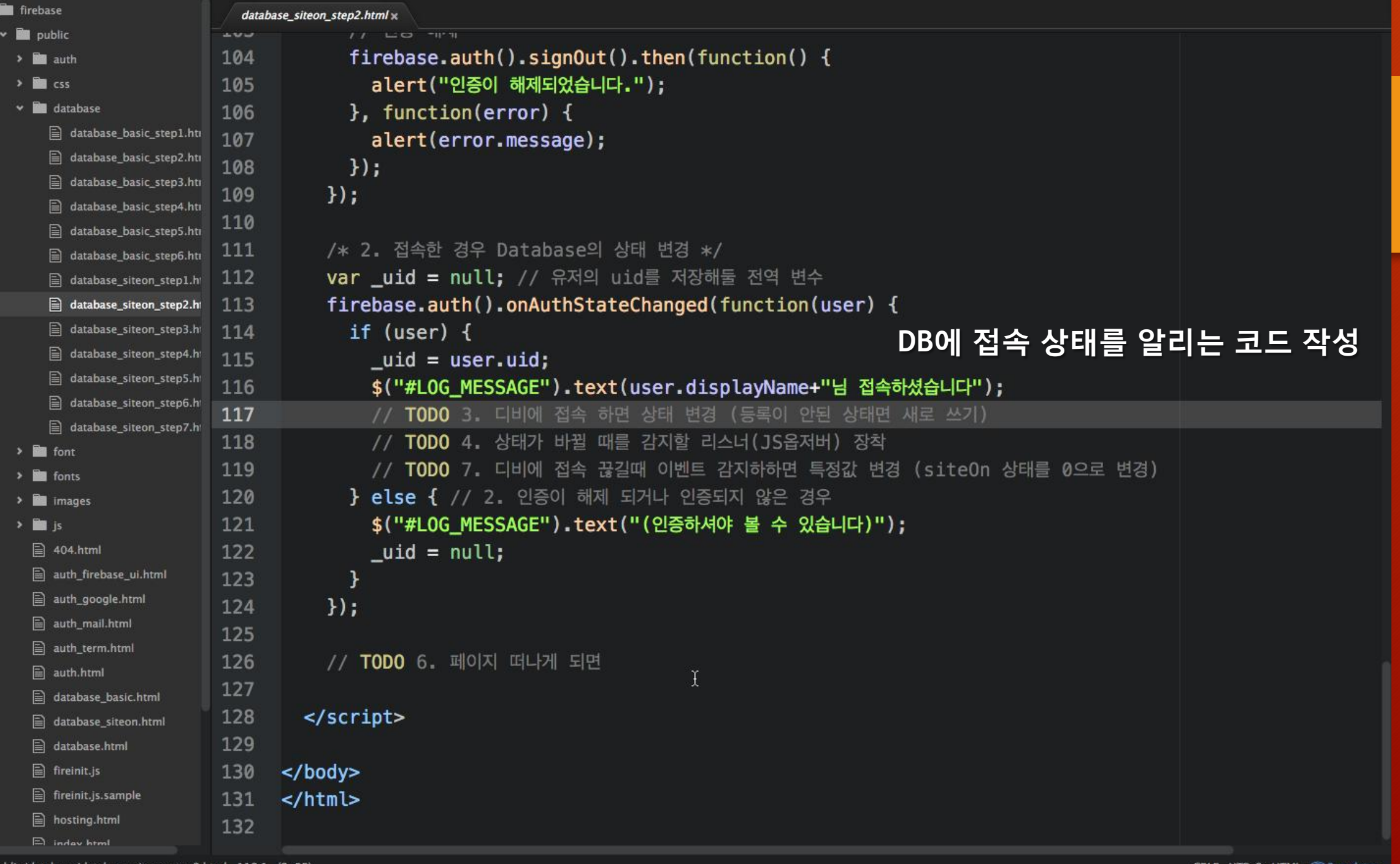

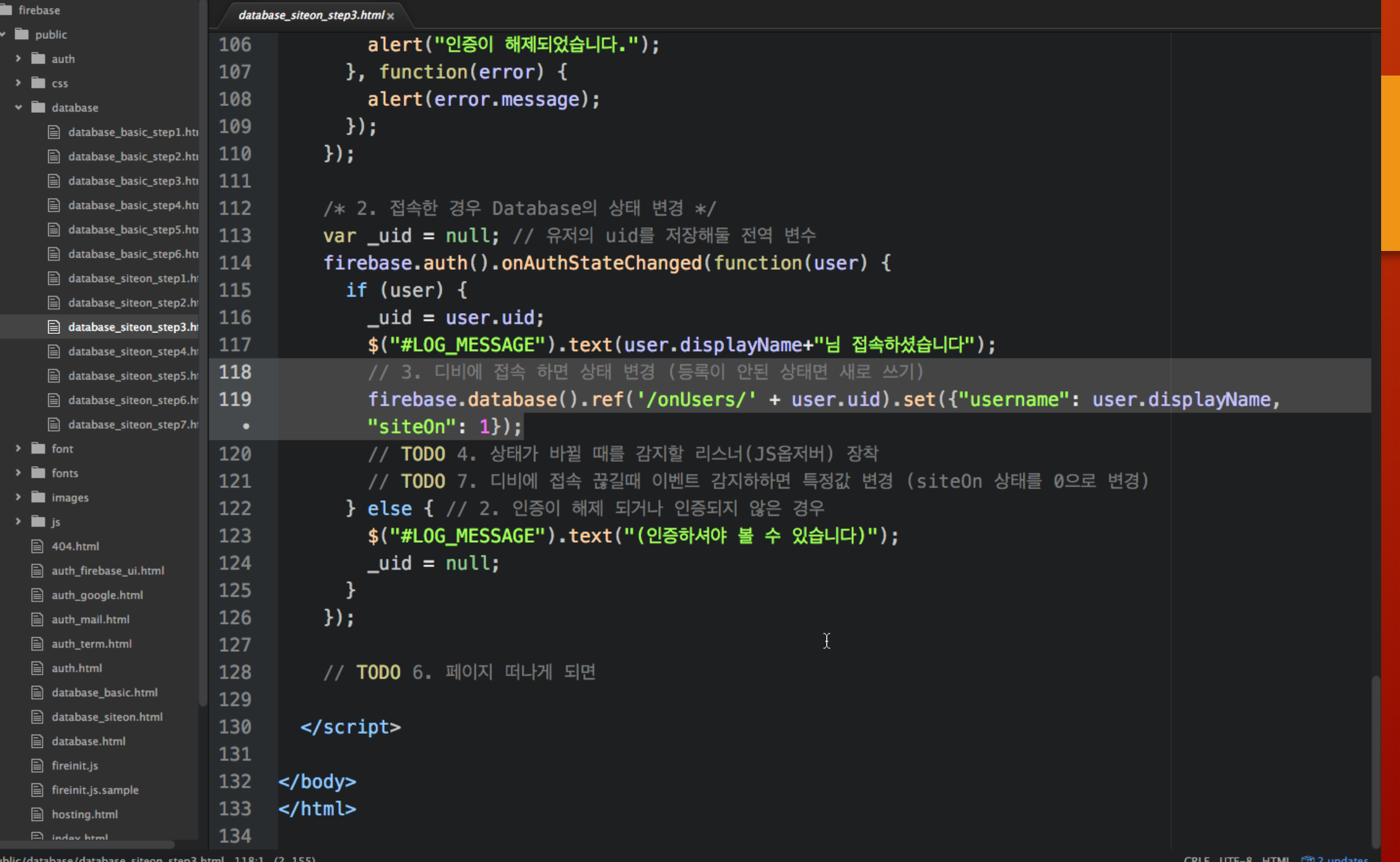

**DU** 

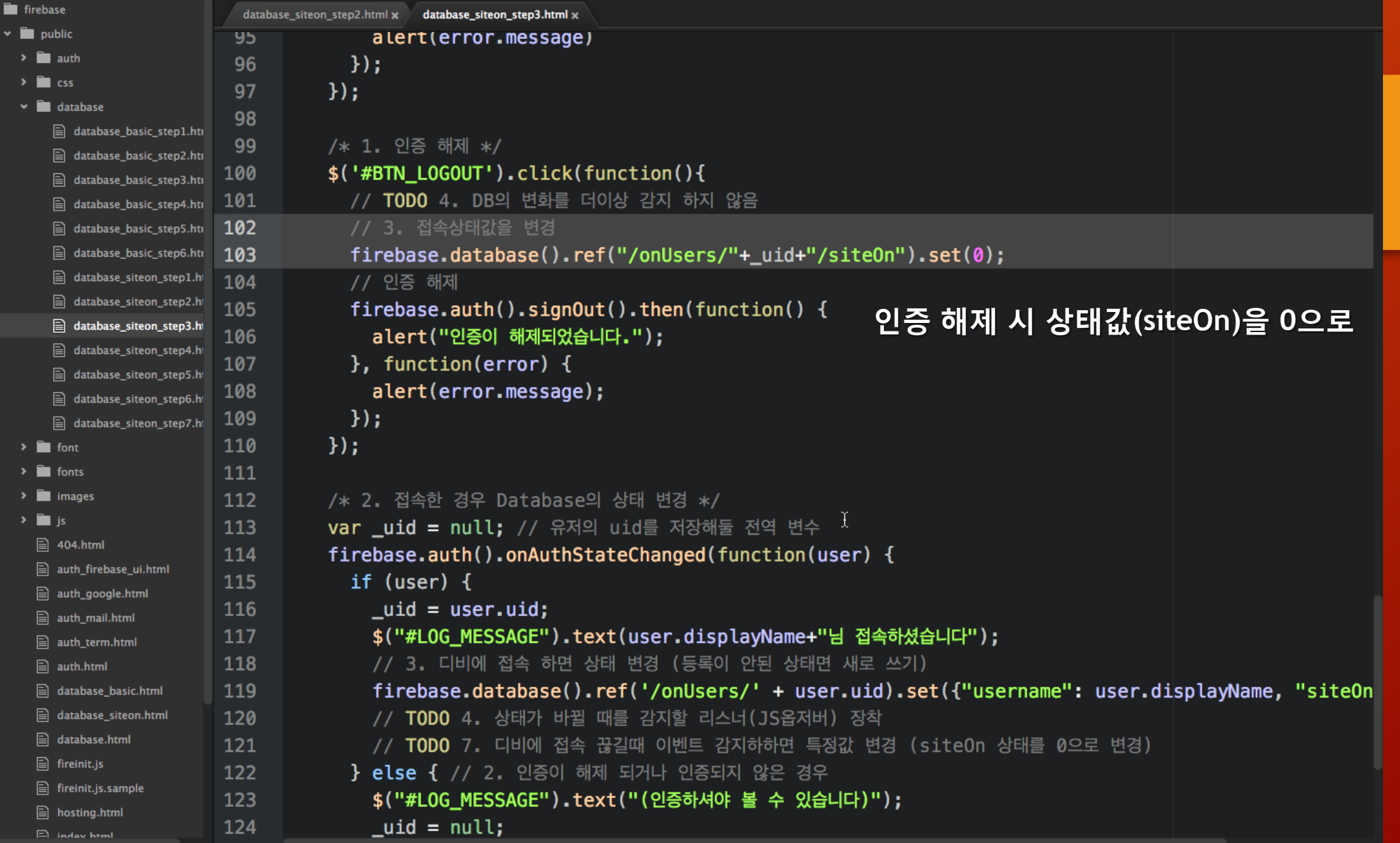

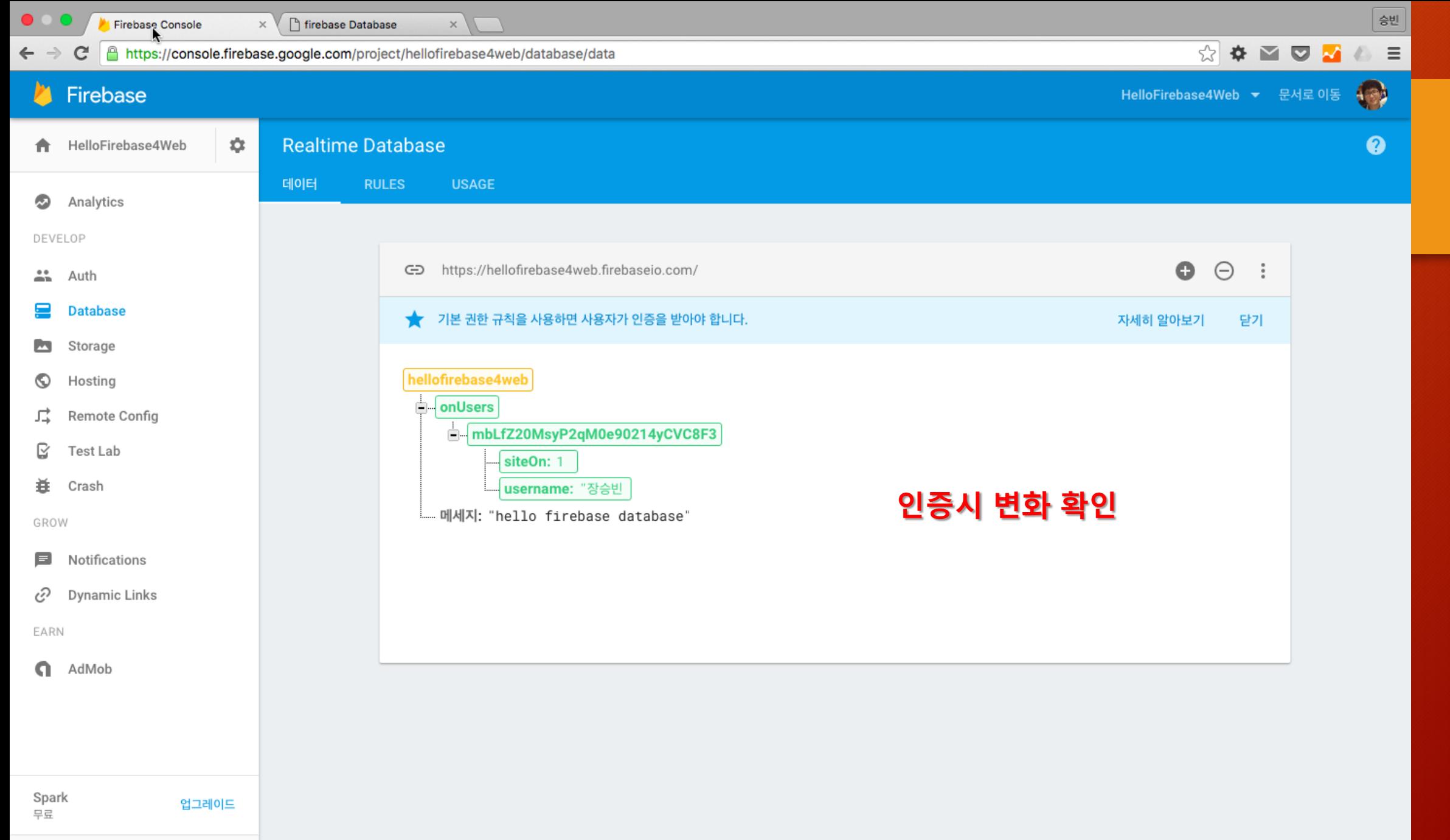

 $\,$   $\,$ 

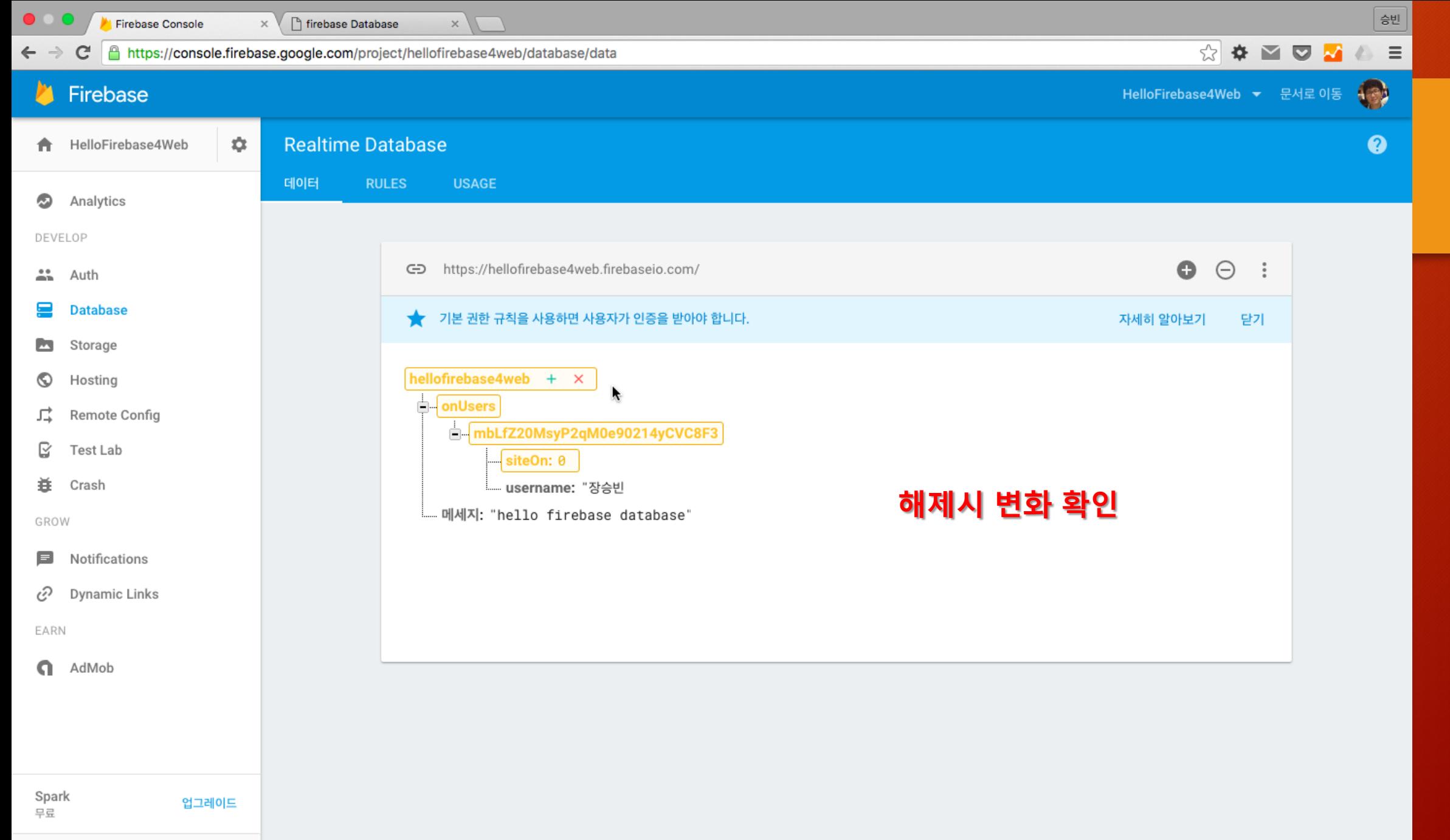

 $\,$   $\,$ 

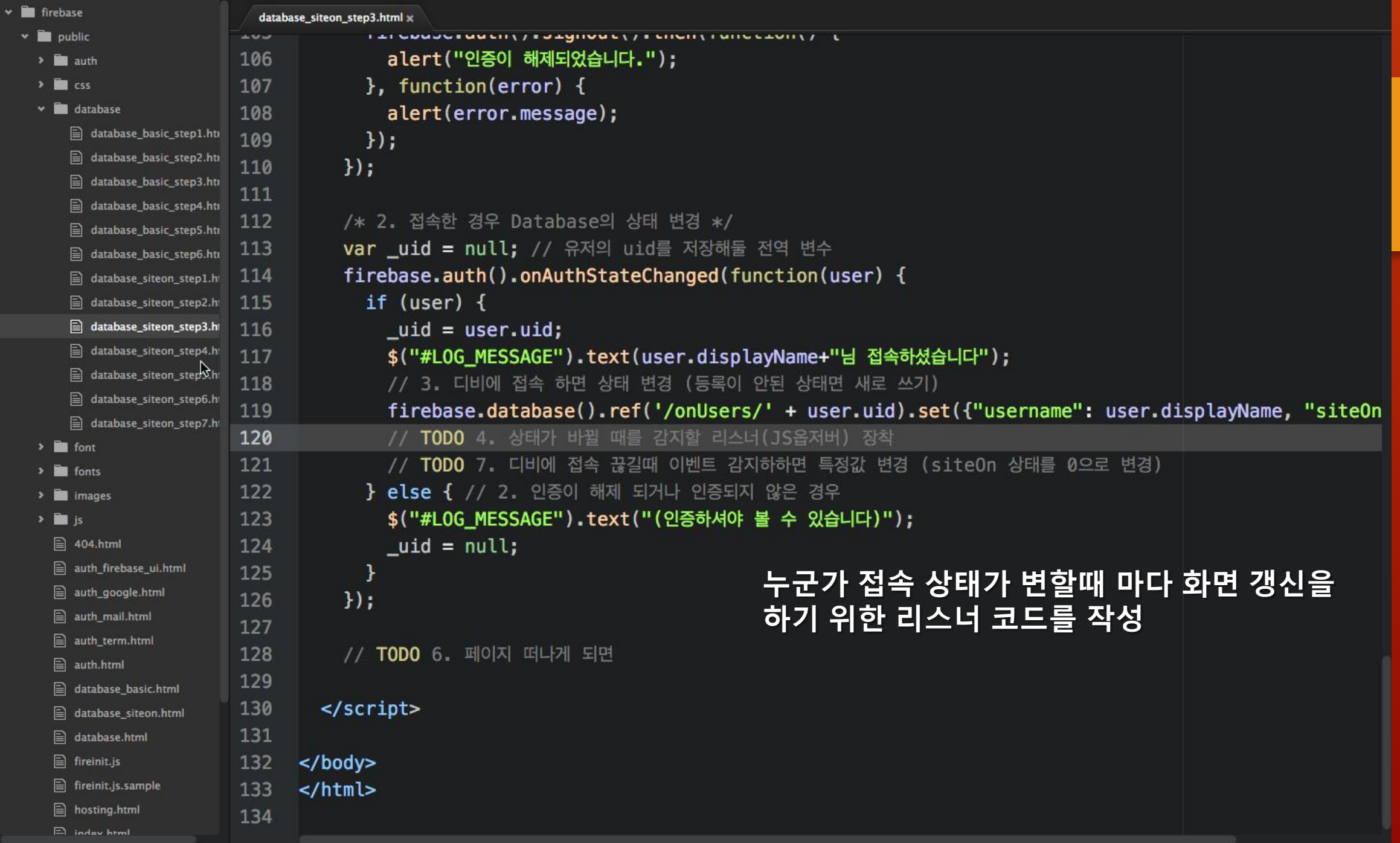

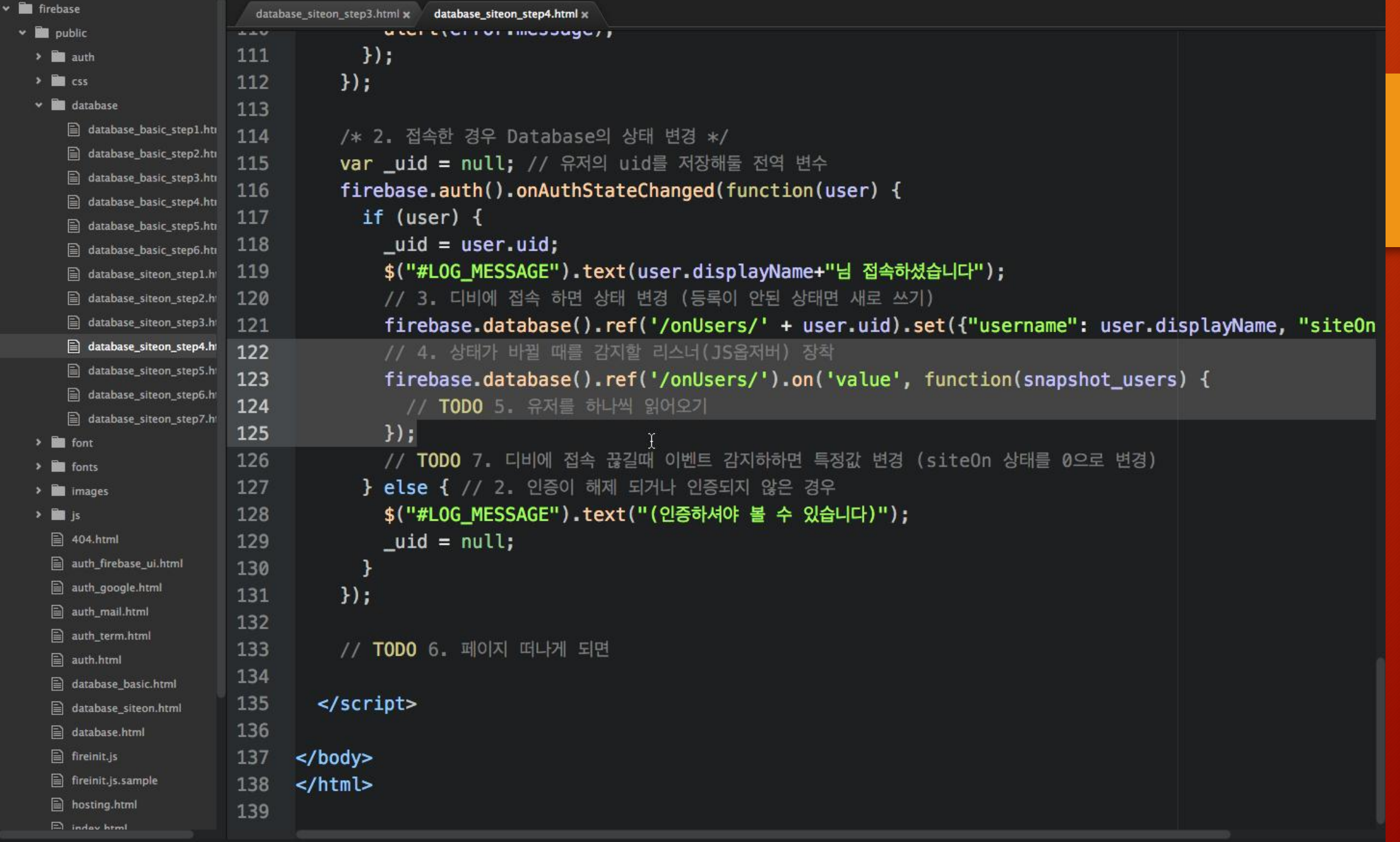

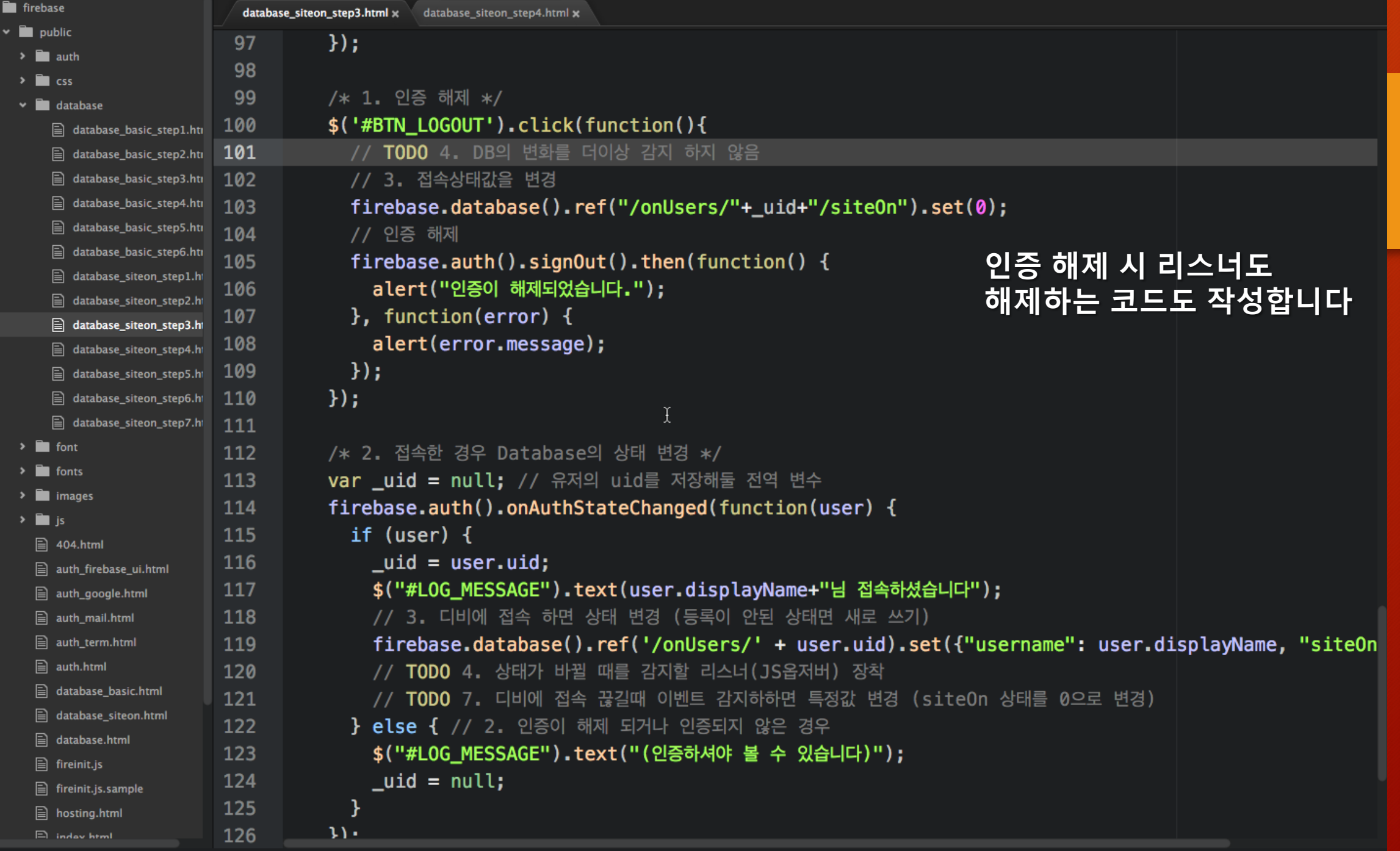

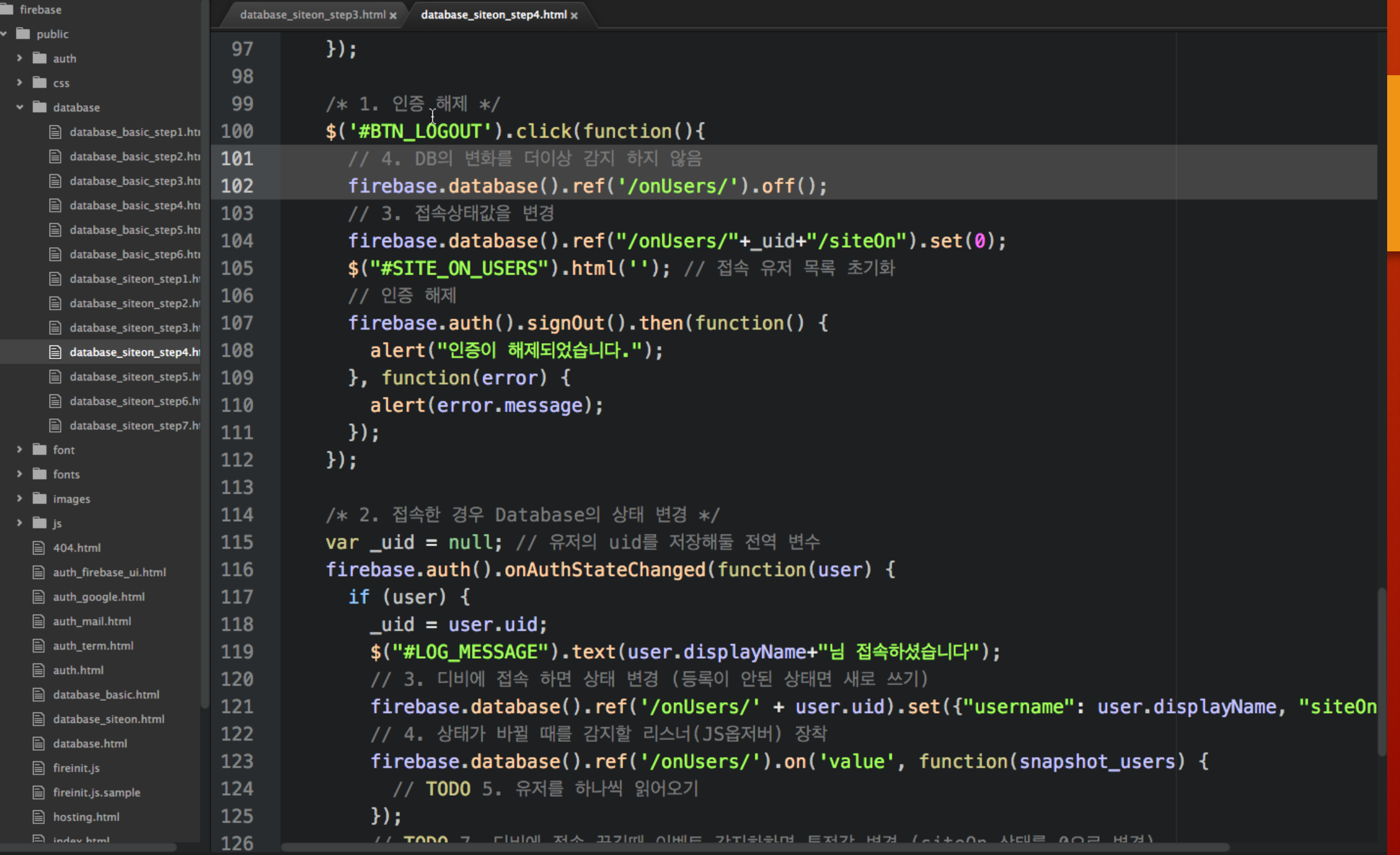

public/database/database\_siteon\_step4.html 103:1 (3, 85)

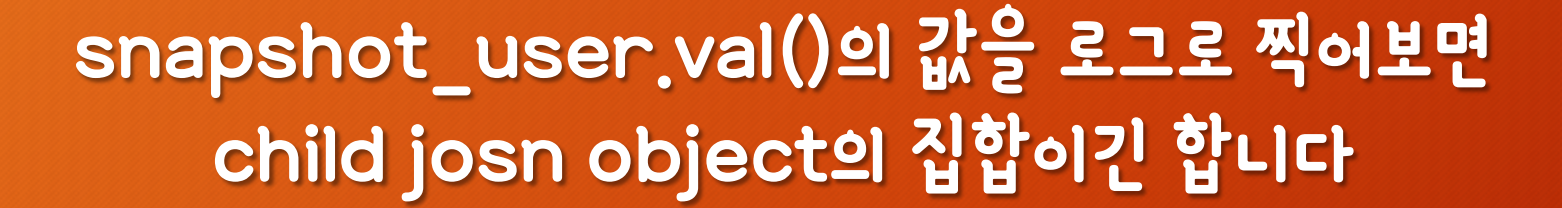

# 그런데 object 목록을 어떻게 구분하죠?

child\_added 이벤트의 또 다른 용도

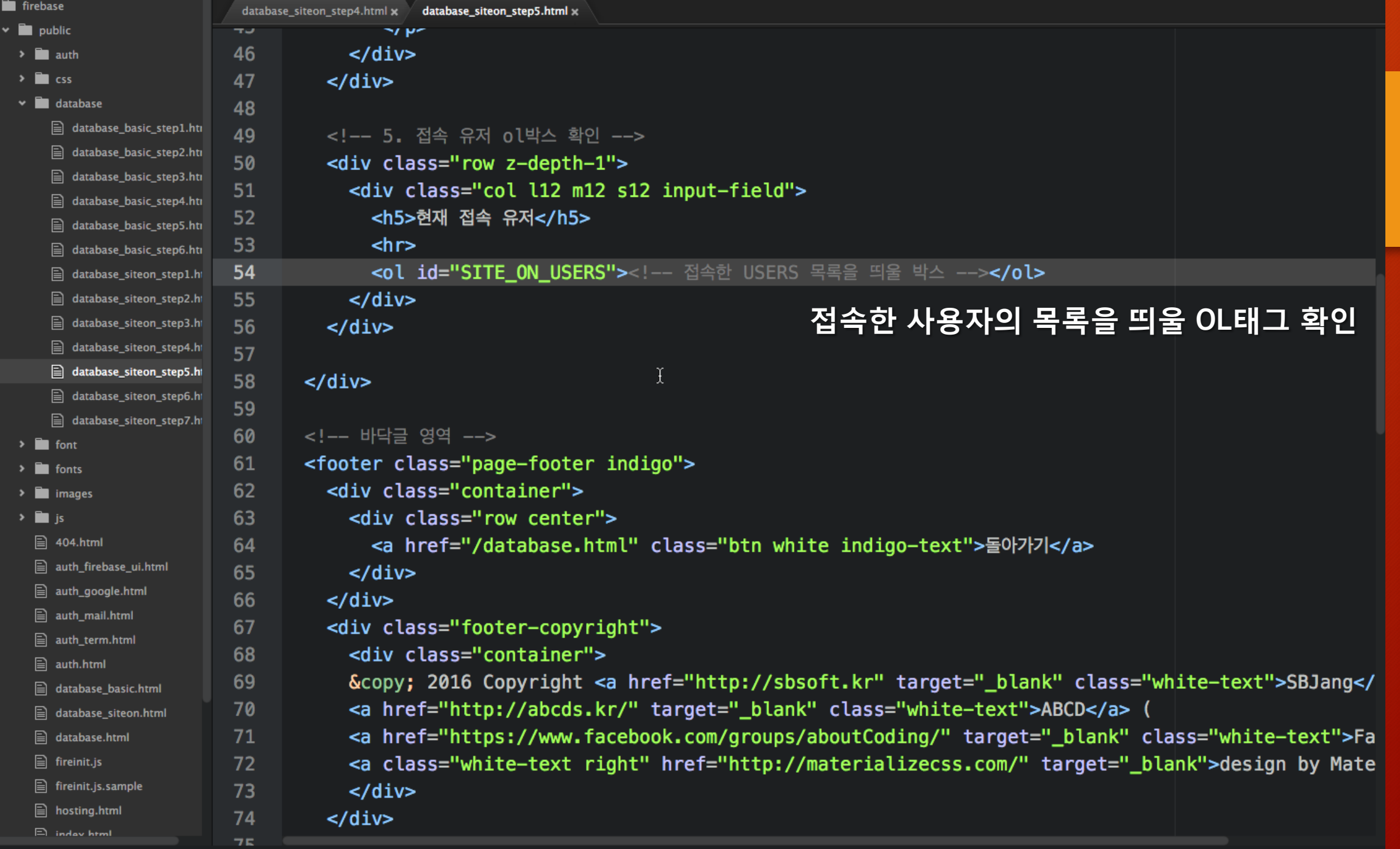

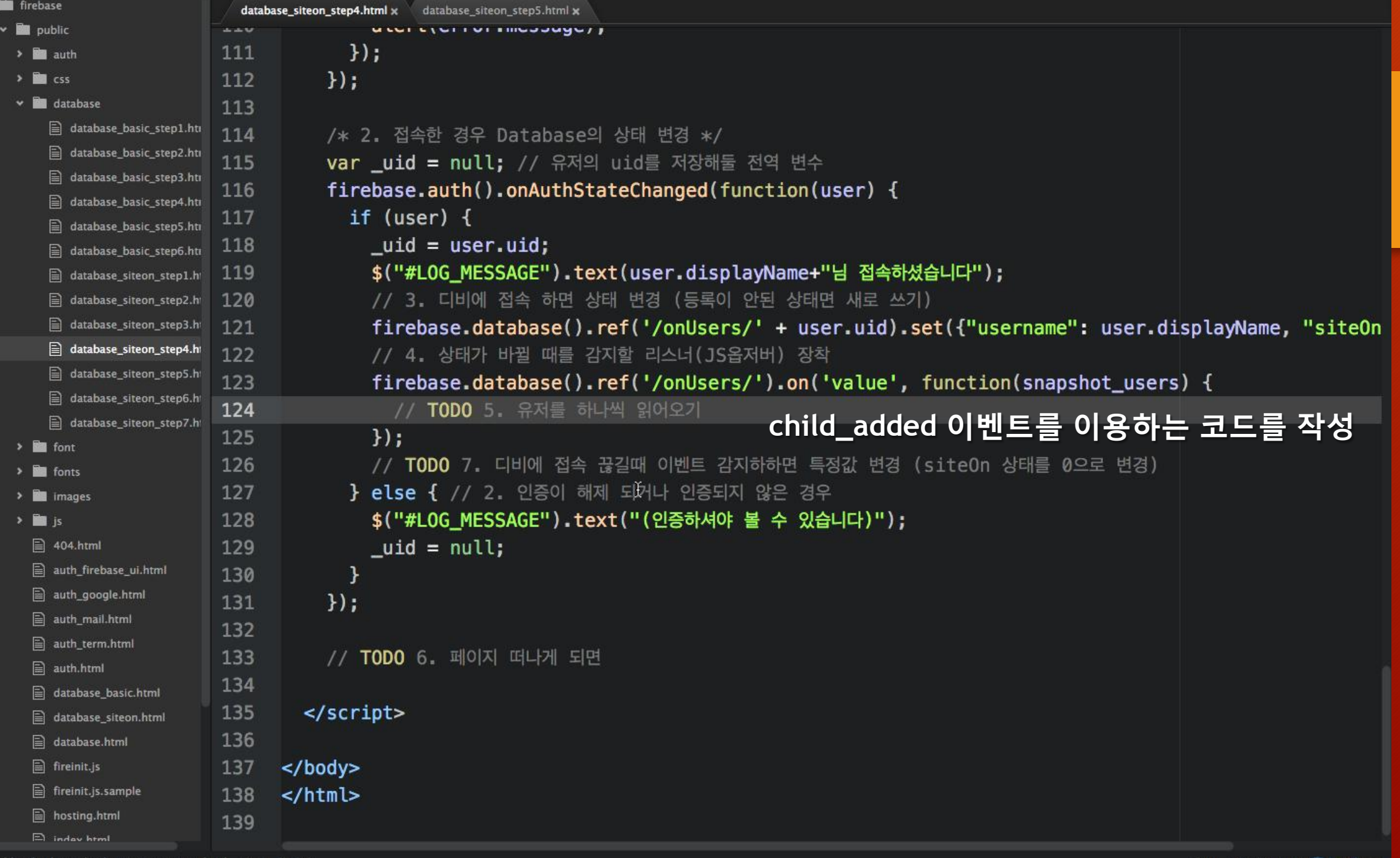

 $\sim$  1

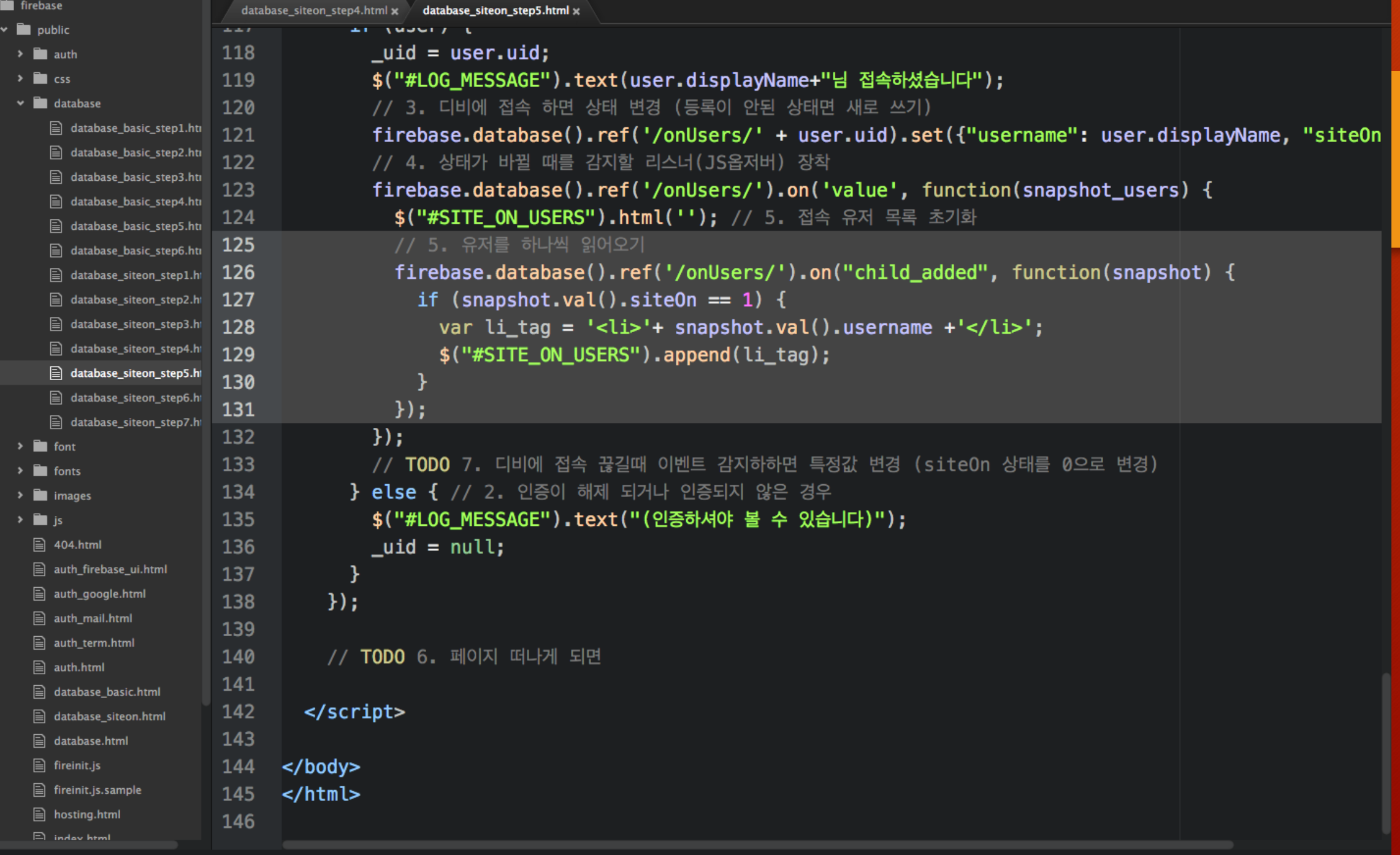

u.

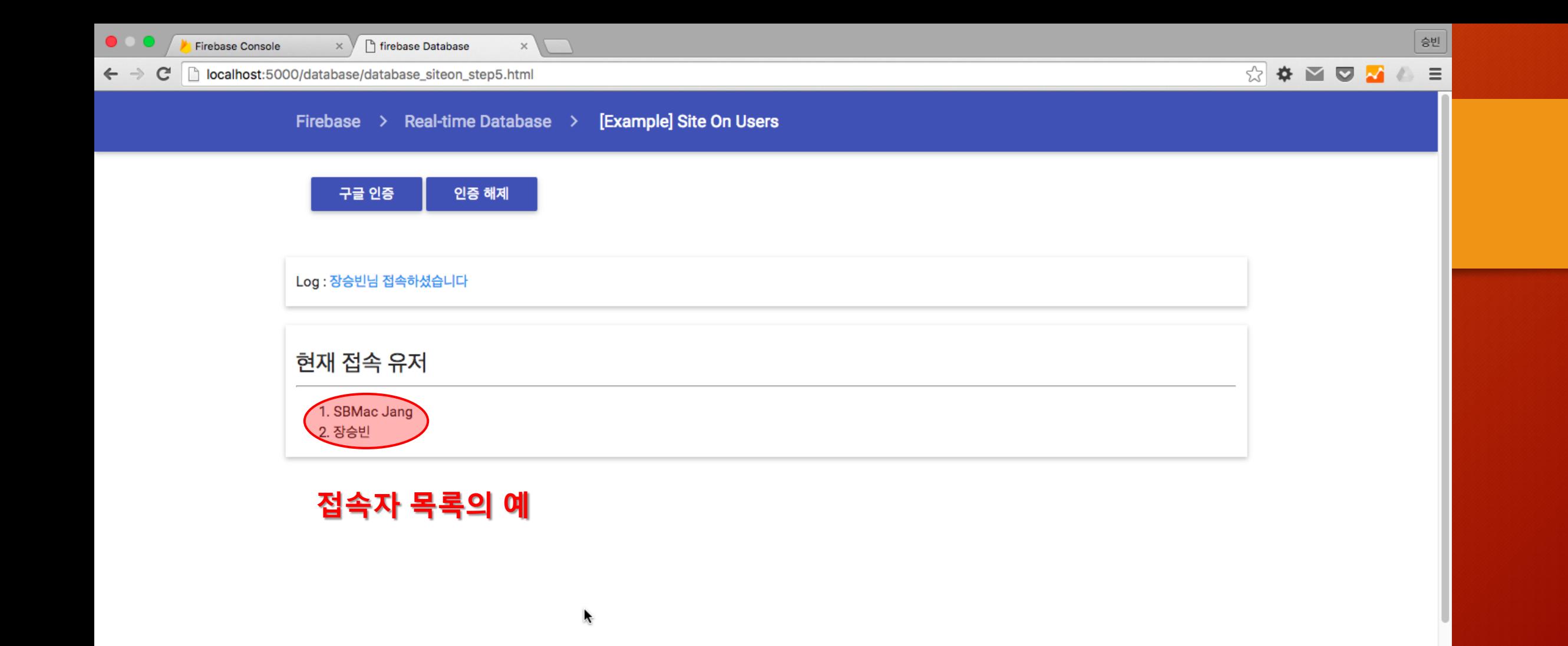

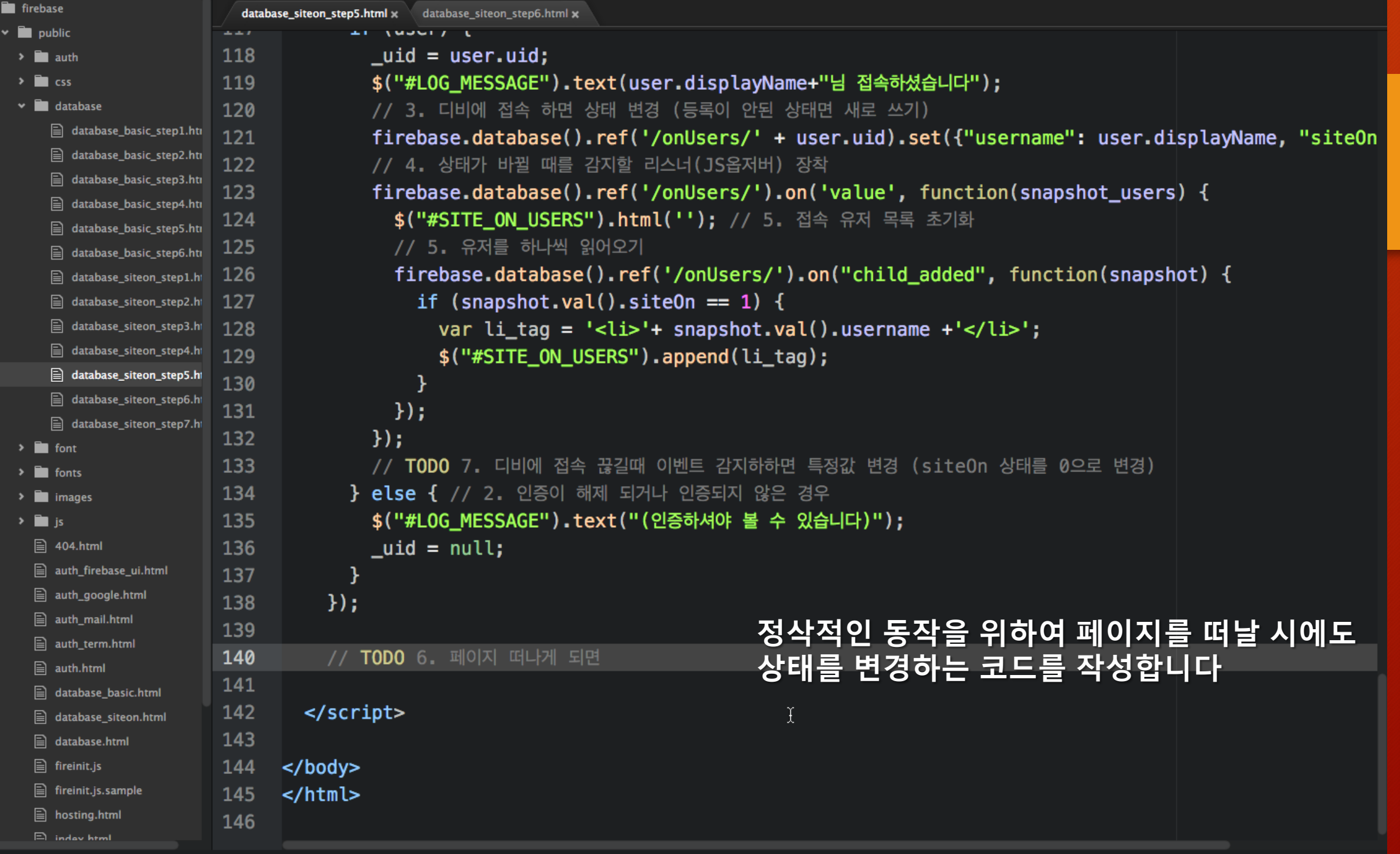

 $\ddot{}$ 

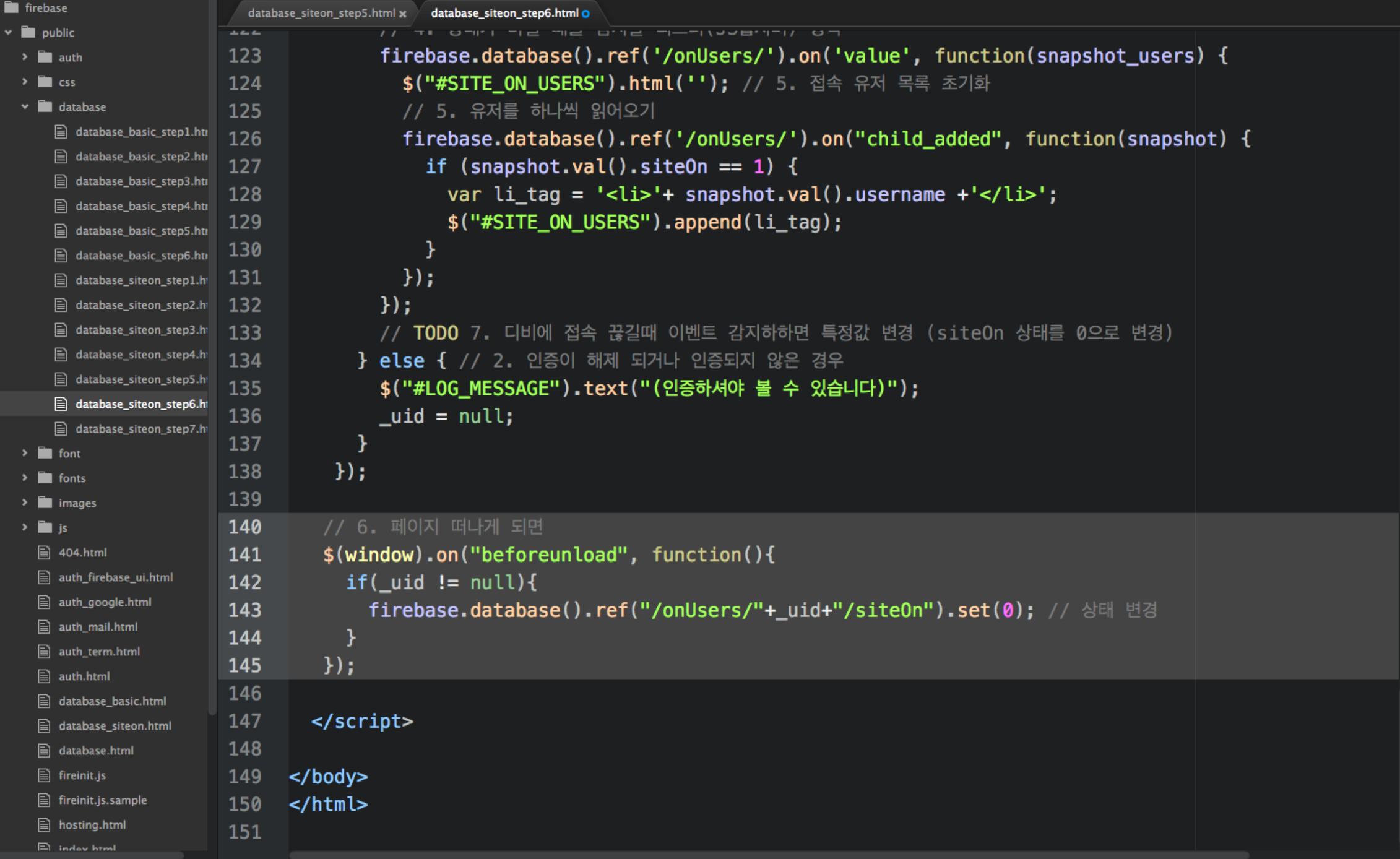
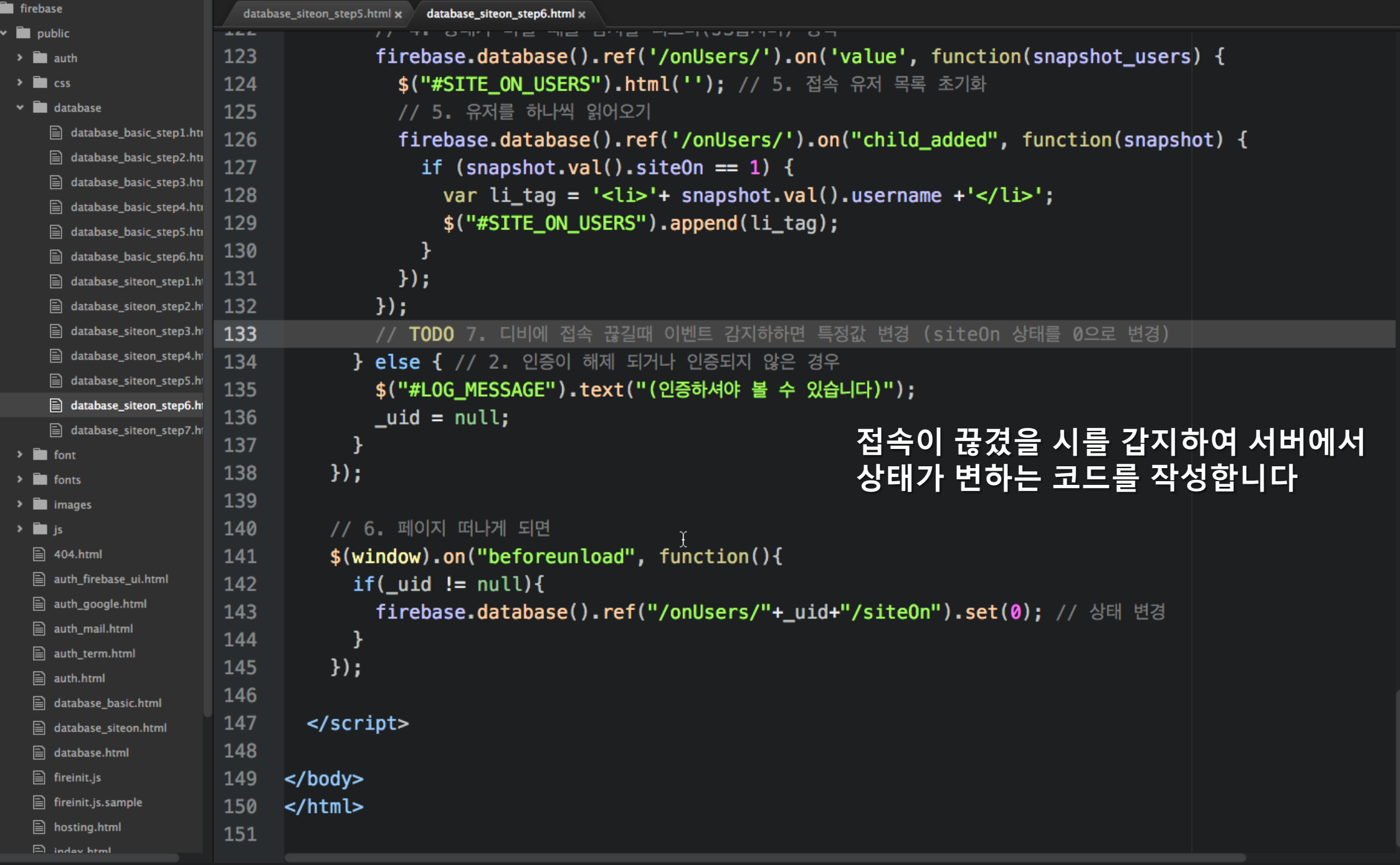

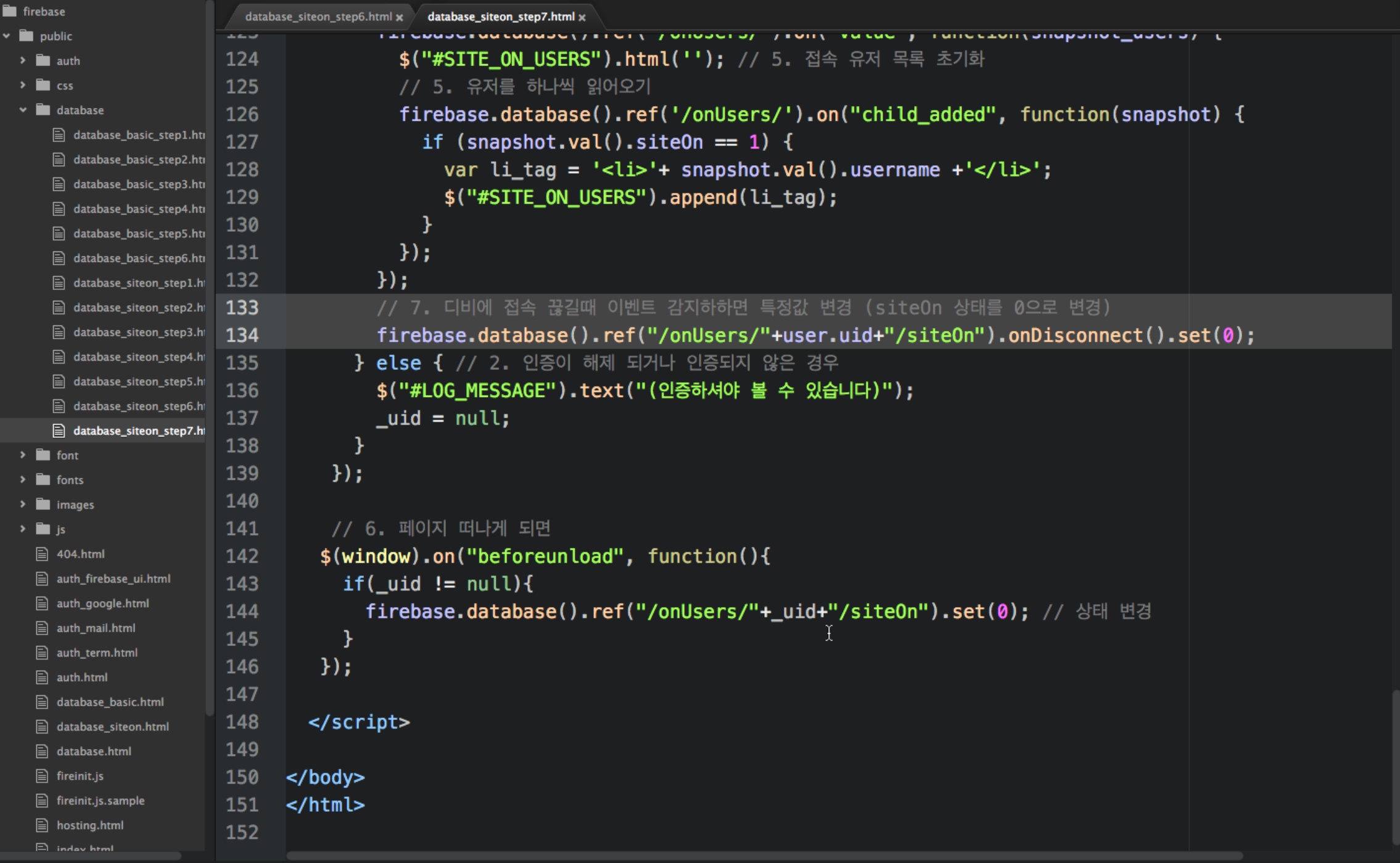

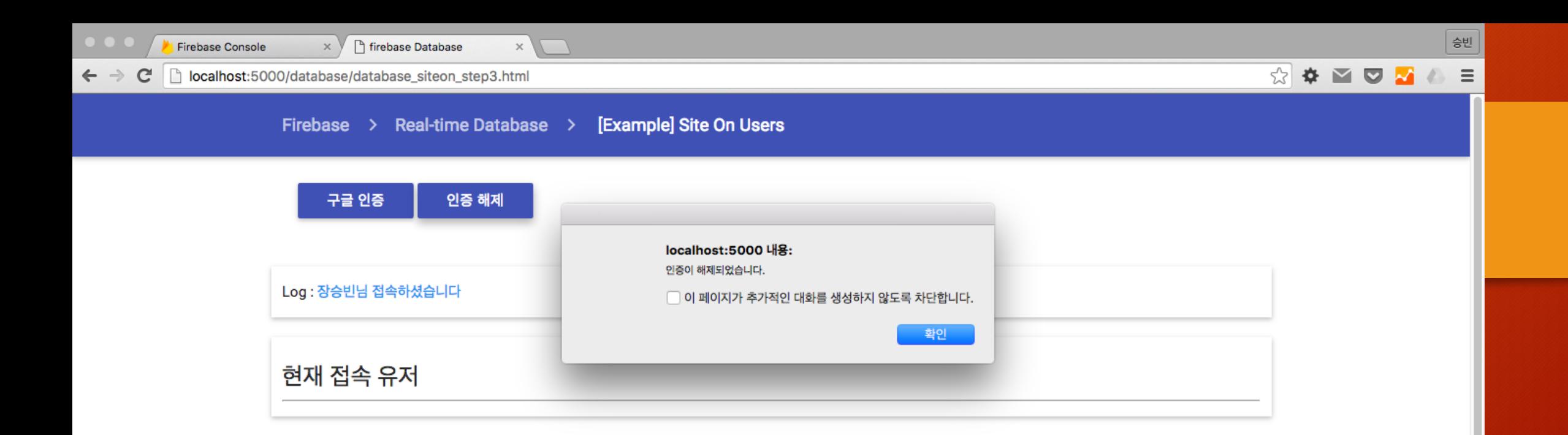

ķ

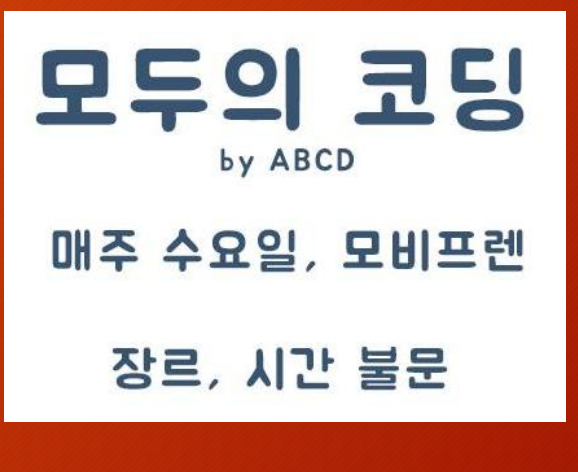

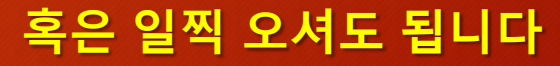

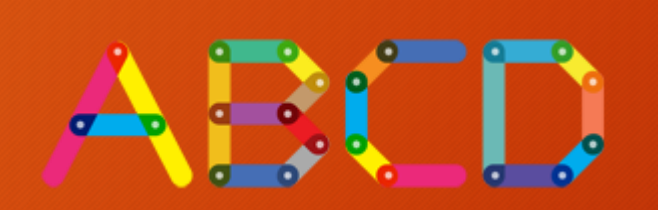

firebase 궁금증이 생기면 [Facebook](https://www.facebook.com/groups/aboutCoding/) [ABCD Group](https://www.facebook.com/groups/aboutCoding/)에 언제든 등록해주세요

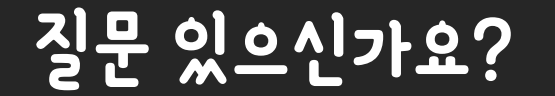

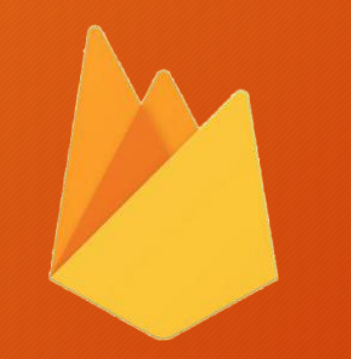

## 수고하셨습니다